*"2014 -Año de Homenqje al Almirante Guillermo Brown, en el Bicentenario del Combate Naval de Montevideo"*

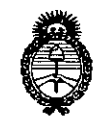

*~lÚú;Ub* ¿*,9%¿;c/ Scoretaría de Solíticas .9&j7t"rht0?l 6..Yt:,x¿H~/ro ~cfJf/:YtsvY'*

 $\delta$ 

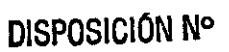

# **DISPOSICIÓN N° 6272**

**023 SEP 2014** 

## BUENOS AIRES,

VISTO el Expediente Nº 1-47-676-14-6 del Registro de esta Administración Nacional de Medicamentos, Alimentos y Tecnología Médica (ANMAT), y

# CONSIDERANDO:

Que por las presentes actuaciones Servicios Arm S,A. solicita se autorice la inscripción en el Registro Productores y Productos de Tecnología Médica (RPPTM) de esta Administración Nacional, de un nuevo producto médico.

Que las actividades de elaboración y comercialización de productos médicos se encuentran contempladas por la Ley 16463, el Decreto 9763/64, y MERCOSUR/GMC/RES. Nº 40/00; incorporada al ordenamiento jurídico nacional por Disposición ANMAT Nº 2318/02 (TO 2004), y normas complementarias.

Que consta la evaluación técnica producida por la Dirección de Gestión de Información Técnica.

Que consta la evaluación técnica producida por la Dirección Nacional de Productos Médicos, en la que informa que el producto estudiado reúne los requisitos técnicos que contempla la norma legal vigente, y que los establecimientos declarados demuestran aptitud para la elaboración y el control de calidad del producto cuya inscripción en el Registro se solicita.

Que los datos identificatorios característicos a ser transcriptos en los proyectos de la Disposición Autorizante y del Certificado correspondiente, han sido convalidados por las áreas técnicas precedentemente citadas.

Que se ha dado cumplimiento a los requisitos legales y formales que contempla la normativa vigente en la materia.

Que corresponde autorizar la inscripción en el RPPTM del producto médico objeto de la solicitud.

1

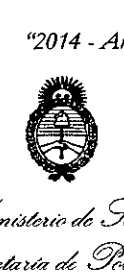

DISPOSICIÓN N°  $6272$ 

*vIt??t:J/cUlo* ,¿ *g4/ :J;;tdá uáal g~¿'a,j 9&f{~Pn-e:--f[;ffihdtV' ~w..AC1!,r£'y*

Que se actúa en virtud de las facultades conferidas por los Decretos N° 1490/92 Y 1271/13.

Por ello;

 $\mathbf{I}$ 

# EL ADMINISTRADOR NACIONAL DE LA ADMINISTRACIÓN NACIONAL DE MEDICAMENTOS, ALIMENTOS Y TECNOLOGÍA MÉDICA

# DISPONE:

ARTÍCULO 1°.- Autorízase la inscripción en el Registro Nacional de Productores y Productos de Tecnología Médica (RPPTM) de la Administración Nacional de Medicamentos, Alimentos y Tecnología Médica del producto médico de marca Resmed Serie S9 (CPAP / VPAP), nombre descriptivo Unidad de presión continua positiva en las vías respiratorias y nombre técnico Unidades de presión continua<br>, positiva en las vías respiratorias de acuerdo a lo solicitado por Servicios Arm S.A., con'los Datos Identificatorios Característicos que figuran como Anexo I de la presente Disposición y que forma parte integrante de la misma.

ARTÍCULO 20.- Autorízanse los textos de los proyectos de rótulo/s y de instrucciones de uso que obran a fojas 143 a 144 y 145 a 196 respectivamente, figurando como Anexo II de la presente Disposición y que forma parte integrante de la misma.

ARTÍCULO 30.- Extiéndase, sobre la base de lo dispuesto en los Artículos precedentes, el Certificado de Inscripción en el RPPTM, figurando como Anexo III de la presente Disposición y que forma parte integrante de la misma.

ARTÍCULO 40.- En los rótulos e instrucciones de uso autorizados deberá figurar la leyenda: Autorizado por la ANMAT, PM-2001-3, con exclusión de toda otra leyenda no contemplada en la normativa vigente

ARTÍCULO 50.- La vigencia del Certificado mencionado en el Artículo 3° será por cinco (5) años, a partir de la fecha impresa en el mismo.

ARTÍCULO 60.- Regístrese. Inscríbase en el Registro Nacional de Productores y Productos de Tecnología Médica al nuevo producto. Por Mesa de Entradas de la

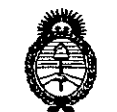

Ministerio de Salud Secretaría de Políticas Regulación e Institutos  $\mathcal{A} \mathcal{N} \mathcal{M} \mathcal{I} \mathcal{T}$ 

**DISPOSICIÓN Nº** 

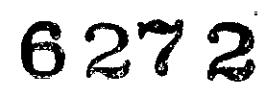

Dirección Nacional de Productos Médicos notifíquese al interesado, haciéndole entrega de copia autenticada de la presente Disposición, conjuntamente con sus Anexos I, II y III. Gírese a la Dirección de Gestión de Información Técnica a los fines de confeccionar el legajo correspondiente. Cumplido, archívese PERMANENTE.

Expediente Nº 1-47-676-14-6

DISPOSICIÓN Nº

EA

6272

Numgh

Dr. OTTO A. ORSINGHER Sub Administrador Nacional **A.N.M.A.T.** 

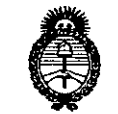

*Anúáub* ¿ *s:;',C¿ ~tdaUá ah ~t01.MJ ~u¿am ~~,jÚ4d'Ó vWJf/./tsY.'3*

# ANEXO I

DATOS IDENTIFICATORIOS CARACTERÍSTICOS del PRODUCTO MÉDICO inscripto en el RPPTM mediante DISPOSICIÓN ANMAT Nº **6...2.7.** 

Nombre descriptivo: Unidad de presión continua positiva en las vías respiratorias.

Código de identificación y nombre técnico UMDNS: 11-001 Unidades de presión continua positiva en las vías respiratorias.

Marca(s) de (los) producto(s) médico(s): Resmed Serie S9 (CPAP / VPAP) Clase de Riesgo: Clase II.

Indicación/es autorizada/s: Están indicados para el tratamiento de la apnea obstructiva del sueño. Dependiendo del modo de funcionamiento, el dispositivo se puede utilizar en pacientes que pesan más de 13 kg o 30 kg. El equipo VPAP está destinado para uso domiciliario y/u hospitalario.

Modelo/s: S9 CPAP (AutoSet, AutoSet for Her, Elite, Escape, Escape Auto), S9 VPAP (S, ST, ST-A, Auto, Adapt, Adapt Auto/ ASV, VPAP TX, COPD).

Accesorios: EasyCareOnline, Apnealink, Oximetría, Xpod, Adaptador, Almohadilla Gecko, Máscaras, Mascarilla para cabeza, Tx Link, HSi, HSi for Her, Dispositivo USB, Módulo inalámbrico.

Período de vida útil: 5 años.

Condición de expendio: Venta bajo receta.

Nombre del fabricante: 1) ResMed Ltd., 2) ResMed Asia Operations Pty Ltd., 3) ResMed Germany Inc., 4) ResMed West Coast Warehouse, 5) ResMed Corp, 6) ResMed-Duncan Distribution Center, 7) ResMed Motor Technologies Inc., 8) ResMed SA, 9) Gruendler GMBH

Lugar/es de elaboración: 1) 1 Elizabeth Macarthur *Drive,* Bella Vista New South Wales, 2153 Australia, 2) 8 Loyang Crescent No. 05-01, Singapur 509016

,

 $\overline{U}$ 

4

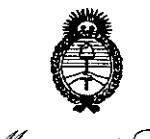

Ministerio de Salud Secretaría de Políticas Regulación e Institutos A. N.M.A.T.

Singapur, 3) Fraunhoferstrasse 16, Martinsried, Bayern, D-82152 Alemania, 4) 23650 Brodiaea, Moreno Valley, CA, 92553 Estados Unidos, 5) 9001 Spectrum Center Boulevard, San Diego, CA, 92123 Estados Unidos, 6) 110 Hidden Lake Circle, Duncan, SC, 29334 Estados Unidos, 7) 9540 De Soto Ave, Chatsworth, CA, 91311 Estados Unidos, 8) Parc Technologique de Lyon, 292 allee Jacques Monod, Saint-Priest Cedex, Rhone-Alpes, 69791 Francia, 9) Karneolstrasse 4, Freudenstadt, Baden-Wurttemberg, 72250 Alemania.

Expediente Nº 1-47-676-14-6

DISPOSICIÓN Nº

6272

Dr. OTIO A. **ORSINGHER** Sub Administrador Nacional  $A N.M.A.T.$ 

"2014 - Año de Homenaje al Almirante Guillermo Brown, en el Bicentenario del Combate Naval de Montevideo"

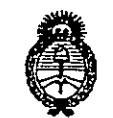

Ministerio de Salud Secretaria de Políticas Regulación e Institutos H. N. M. A. T.

# ANEXO II

Noringh

Dr. OTTO A. ORSINGHER Sub Administrador Nacional  $A.N.M.A.T.$ 

 $\overline{a}$ 

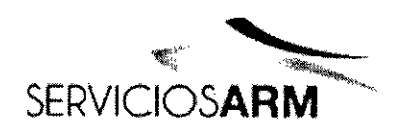

627 2Servicios ARM S.A.<br>
(B1640DLN) Martinez, Buenos Jres México 1424 يسكا **FOLIO** Tel.: (+54-11) 4836 2868 Fax:  $(+54-11)$  4836  $\frac{1}{3}$   $\frac{1}{2}$  3 24hs.: 0810-777info@serviciosarm.com. www.serviciosarm.com.ar

PROPUESTA DE ROTULO

Rótulo de Origen

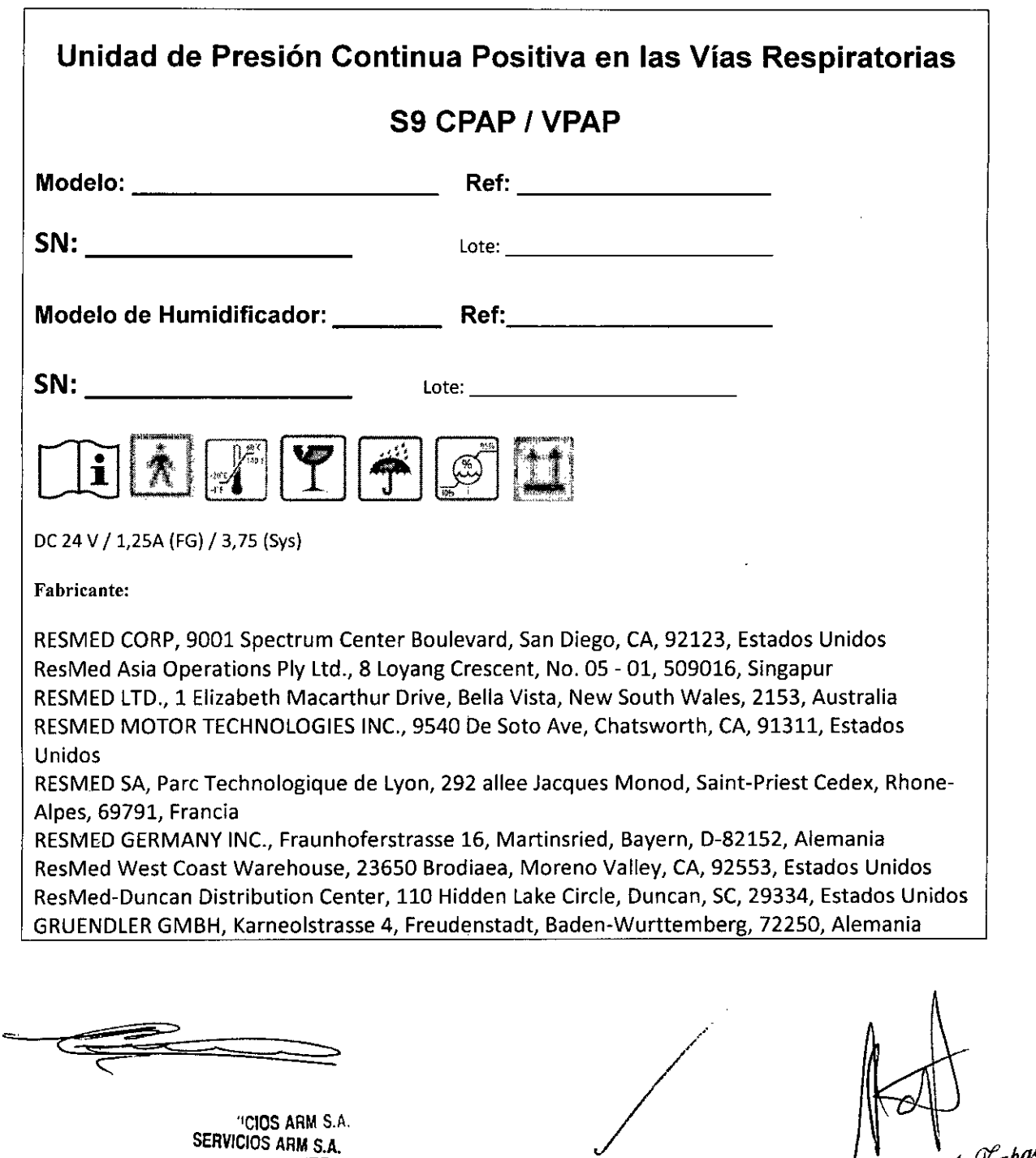

SIDENTE PRESIDENTE  $\mathbf{z}^{(i)}$ 

Susam A. Kapata

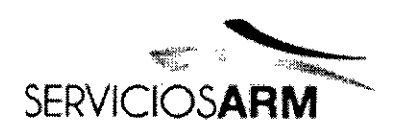

 $627$   $\mathcal{Z}$ rvicios ARM S.A.  $\mathbf{r}$ México 14 (B1640DLN) Martinez, Buenos Aj  $F_{D_{\text{L}}/D}$ Tel.: (+54-11) 4836-286 Fax: (+54-11) 4836-3 24hs.: 0810-777-7 **[info@serviciosarm.com.a](mailto:info@serviciosarm.com.a)** */)(.¡¡--;v.~~* [www.serviciosarm.com.ar](http://www.serviciosarm.com.ar)

Rótulo adicionado por Importador

Importador: Servicios ARM S.A.

México 1424, (B 1640DLN), Martínez, Buenos Aires, Argentina Tel / Fax: 0810-777-7276 **e-mail: [info@serviciosann.com.ar](mailto:info@serviciosann.com.ar)**

DIRECTOR TÉCNICO: BIOING. SUSAN ZAPATA

AUTORIZADO POR ANMAT PM-2001-3

# VENTA BAJO RECETA

/

<sup>&</sup>lt; **Mee <sup>~</sup> :-:-=,.**

SERVICIOS ARM S.A. **PRESIDENTE**

<sup>l</sup>úsan A. Xapata

**Bloingeniera** M. N° 593S - COP1TEC

 $\mathfrak{t}$ 

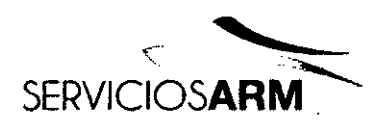

627 2 Servicios ARM S.A. (B1640DlN) Martinez, Buenos Aires Te!.: (+54-11) 4836-2868 Fax: (+54-11) 4836-3733 24hs.: 0810-777-727 [info@serviciosarm.com.](mailto:info@serviciosarm.com.) **[www.serviciosarm.com.](http://www.serviciosarm.com.)**

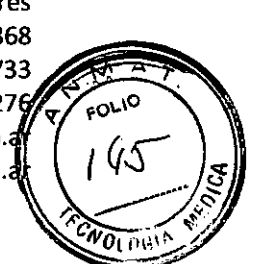

PROPUESTA DE INSTRUCCIONES DE USO

# **Unidad de Presión Continua Positiva en las Vías Respiratorias**

# **S9CPAP/VPAP-RESMED**

**Modelo Equipo:**

**Modelo Humidificador:**

# **Indicaciones de uso del equipo 89 Auto8et**

El sistema de ajuste automático 59 Auto5et está indicado para tratar la apnea obstructiva del sueño (A05) en pacientes que pesen más de 30 kg (> 66 lb). El sistema de ajuste automático 59 AutoSet está diseñado para uso hospitalario y domiciliario.

# **Indicaciones de uso del equipo 89 AutoSet for Her**

El sistema de ajuste automático 59 Auto5et for Her está indicado para tratar la apnea obstructiva del sueño (A05) en pacientes que pesen más de 30 kg (> 66 lb). El sistema de ajuste automático S9 AutoSet for Her está diseñado para uso hospitalario y domiciliario.

Susan A. Lapata  $m \rightarrow$ Bioingeniera<br>M. Nº 5935 - COPITEC

**SERVICIOS ARM S.A.** 

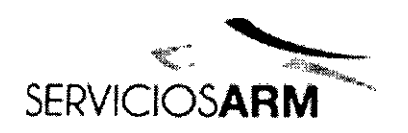

# México 1424 (B1640DLN) Martinez, Buenos Tel.: (+54-11) 483 8680110 Fax: (+54-11) 48 1733 24hs.: 0810-7 276ſ info@serviciosar www.serviciosarm

# **Indicaciones de uso del equipo 89 Elite**

**El** sistema de presión positiva y continua en las vias respiratorias (CPAP) S9 Elite está indicado para tratar la apnea obstructiva del sueño (AOS) en pacientes que pesen más de 30 kg (> 66 lb). El sistema CPAP S9 Elite está diseñado para uso hospitalario y domiciliario.

# **Indicaciones de uso del equipo 89 Escape Auto**

El sistema de ajuste automático S9 Escape Auto está indicado para tratar la apnea obstructiva del sueño (AOS) en pacientes que pesen más de 30 kg (> 66 lb). El sistema de ajuste automático S9 Escape Auto está diseñado para uso hospitalario y domiciliario.

# **Indicaciones de uso del equipo 89 Escape**

El sistema de presión positiva y continua en las vias respiratorias (CPAP) S9 Escape está indicado para tratar la apnea obstructiva del sueño (AOS) en pacientes que pesen más de 30 kg (> 66 lb). El sistema CPAP S9 Escape está diseñado para uso hospitalario y domiciliario.

# **Contraindicaciones de los equipos 59**

El tratamiento con presión positiva en las vias respiratorias puede estar contraindicado en algunos pacientes que presenten las siguientes afecciones previas:

- enfermedad pulmonar bullosa grave
- neumotórax
- presión arterial patológicamente baja
- deshidratación
- fuga de líquido cefalorraquídeo, cirugía o traumatismo craneanos recient

 $\overbrace{ }$ *r* SERVICIOS ARM S.A.

Bioingenie Bioingemera<br>M. Nº 5935 - COPITEC

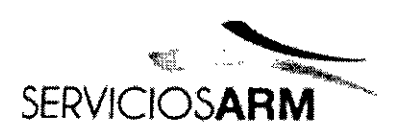

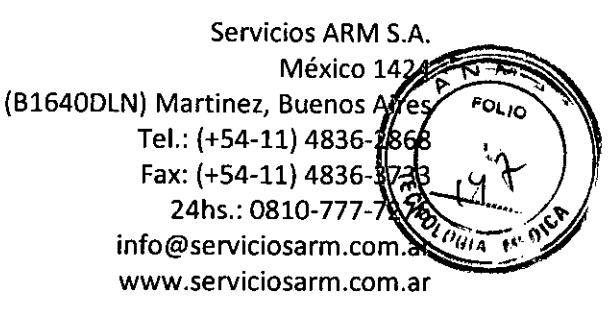

# Efectos secundarios de los equipos 59

Los pacientes deben informar a su médico tratante si tienen algún dolor inusual en el pecho, dolor de cabeza grave o mayor dificultad para respirar. Una infección aguda en las vias respiratorias superiores puede requerir la suspensión temporal del tratamiento.

Durante el curso del tratamiento con estos equipos pueden aparecer los siguientes efectos colaterales:

- sequedad de la nariz, boca o garganta
- epistaxis
- hinchazón (por aerofagia)
- molestias sinusales o del oído
- irritación ocular
- erupciones cutáneas.

# Indicaciones de uso del humidificador H5i

El H5i está indicado para la humidificación del aire que se suministra desde un dispositivo CPAP o binivel (VPAP). El H5i sólo debe ser utilizado por recomendación médica. El H5i está diseñado para ser utilizado en repetidas ocasiones por un único paciente en el domicilio y para ser utilizado en repetidas ocasiones en hospitales o instituciones.

# Indicaciones de uso del humidificador H5i for Her

El H5i for Her está indicado para la humidificación del aire que se suministra desde un dispositivo CPAP o binivel (VPAP). El H5i for Her sólo debe ser utilizado por recomendación médica. El H5i for Her está diseñado para ser utilizado en repetidas ocasiones por un único paciente en el domicilio y para ser utilizado en repetidas

**PRESIDENTE** -\_~~~~:51 ~\$~':::;;;::;;;;;;::;;::::::> *..----p\* .* = ::---. SERVICIOS ARM S.A.

†Bioingenidra<br>M. N/ 5935 - COPITEC  $\frac{d}{dx}$  Musan  $\frac{d}{dx}$  .  $\frac{d}{dx}$  .

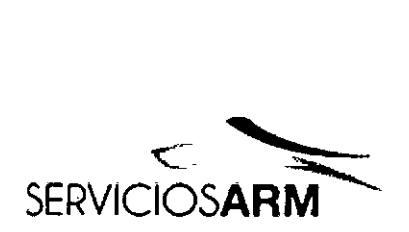

 $627$   $2\%$  servicios ARM S.A. México 1424 ਨ (B1640DLN) Martinez, Buenos Aire  $FOLIO$ Tel.: (+54-11) 4836-2 Fax: (+54-11) 4836-3 $\frac{11}{4}$ 3 |  $\frac{10}{4}$ 24hs.: 0810-777-72 info@serviciosarm.com.a www.serviciosarm.com.ar

ocasiones en hospitales o instituciones.

# Contraindicaciones del H5i

El uso del H5i/H5i for Her está contraindicado en pacientes que no estén utilizando las vias respiratorias superiores (supraglóticas) para respirar.

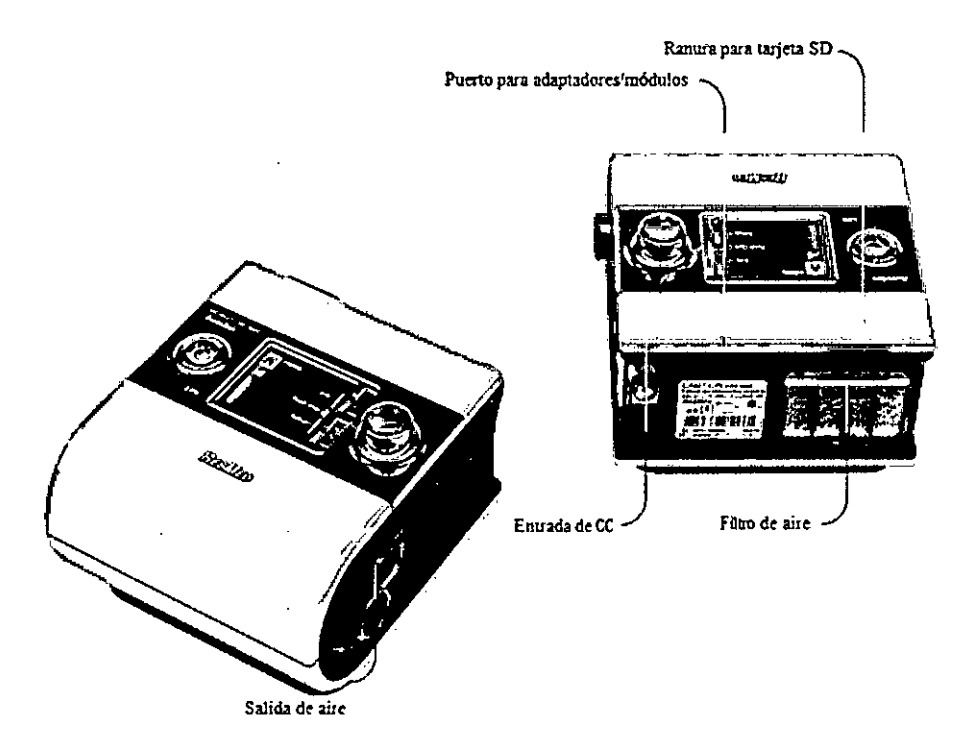

# Sinopsis del sistema 59

El sistema 59 comprende los elementos que figuran a continuación:

- Equipo S9
- Tubo de aire SlimLine
- Fuente de alimentación de 90 W
- Bolso para viaje S9
- Tarjeta SO
- Desplegable de protección de la tarjeta SD S9.

Los componentes opcionales son los siguientes:

¿ SERVICIOS ARM 5. PRESIDENTE

*~.Aqk* Bioingeniera<sup>:</sup><br>M.I.Nº 5935 - COPITEC *Cudam 001 Rape* 

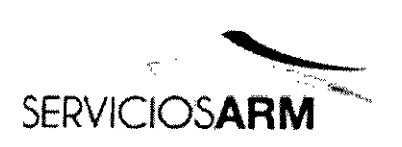

6272 Servicios ARM S.A. México 1424 (B1640DLN) Martinez, Buenos Aires Tel.: (+S4-11)4836-2 Fax: (+54-11) 4836 24hs.: 0810-777-7276 info@serviciosar [www.serviciosar](http://www.serviciosar)

- Humidificador térmico H5i
- Tubo de aire estándar
- Módulo inalámbrico del 89: compatible únicamente con 89 Aut08et y 89 Elite
- Adaptador para oxímetro del 89: compatible únicamente con 89 Aut08et y 89 Elite
- Fuente de alimentación de 30 W (no soporta el H5i)
- Bloque de baterías para Power 8tation 11
- Transformador CC/CC de 24 V/90 W.

# **Viajar** con los equipos **59**

Cuando el paciente viaja solamente con el 89:

- Indique al paciente que lleve el tubo 81imLine o un tubo de aire estándar, dado que el tubo de aire térmico ClimateLine o ClimateLineMAX no está diseñado para conectarse directamente al dispositivo 89.
- Indique al paciente que compre el cable de alimentación aprobado para la región donde utilizará el dispositivo 89 y que lo lleve en su viaje.
- ResMed confirma que la serie 89 cumple con los requisitos de la Administración Federal de Aviación (FAA) (RTCNDO-160, capítulo 21, categoría M) en relación con todas las fases de los viajes aéreos.

SERVICIOS ARM S.A.

PRESIOENTE

(ahata l. Bioingeniera M. W 5935 • COPITEC

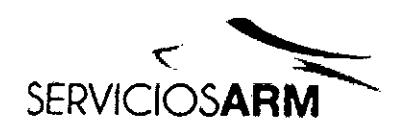

# $6272$  Servicios ARM S.A. México 1424 (B1640DLN) Martinez, Buenos Tel.: (+54-11) 4836 28680 km Fax: (+54-11) 4866-8733 24hs.: 0810-777276 info@serviciosarm www.serviciosarm.c

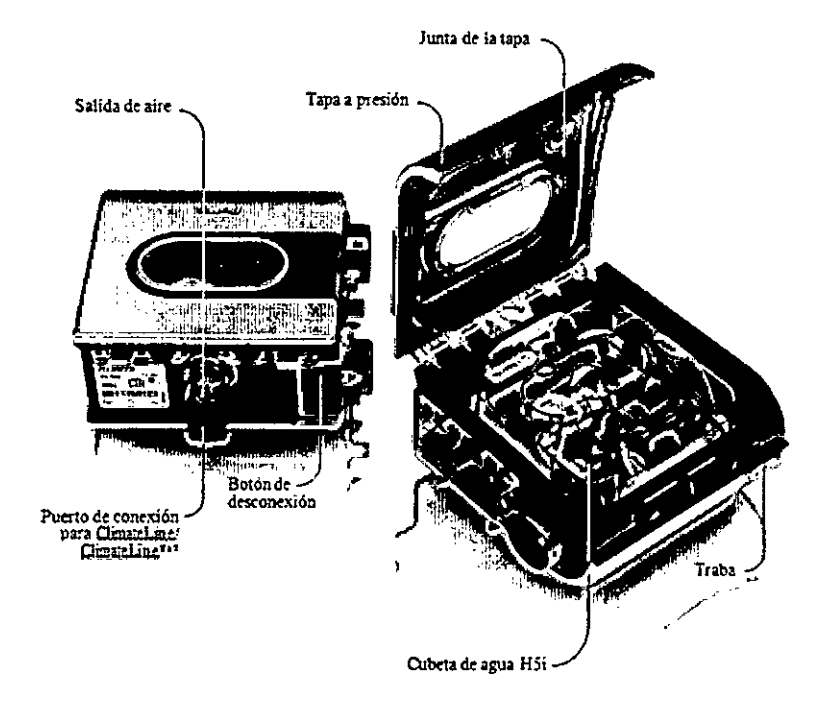

# **Sinopsis del H5i**

**El** H5i comprende los elementos que figuran a continuación:

- Humidificador térmico H5i
- Cubeta de agua estándar H5i.
- Tubo de aire térmico ClimateLine (si se lo compra como un kit de Climate Control).

Los componentes opcionales son los siguientes:

- Tubo de aire térmico ClimateLine
- Tubo de aire térmico ClimateLineMAX
- Cubeta de agua lavable de H5i.

# **Viajar** con **el H5i**

Cuando vaya a trasladarse o a viajar con el H5i:

• Asegúrese de que la cubeta de agua esté vacía.

Susan *luz/a*

**8 blingenlera**<br>**M. N° 6936 · COPITEC** 

 $\frac{1}{2}$ <del> 69M . C</del>:O *finh S.A.* 

 $\blacksquare$ 

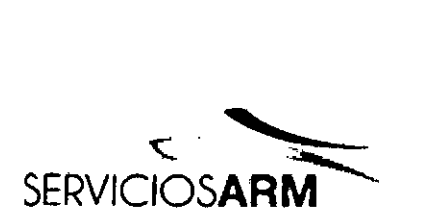

6272 Servicios ARM México (B1640DLN) Martinez, Buenos Aires Tel.: (+54-11) 483 42868 Fax: (+54-11) 483 24hs.: 0810-777 info@serviciosarm.co [www.serviciosarm.com.ar](http://www.serviciosarm.com.ar)

• Desconecte el H5i del Sg utilizando el botón de desconexión.

# Información de funcionamiento

En la siguiente tabla figuran los modos de funcionamiento disponibles en la serie 59.

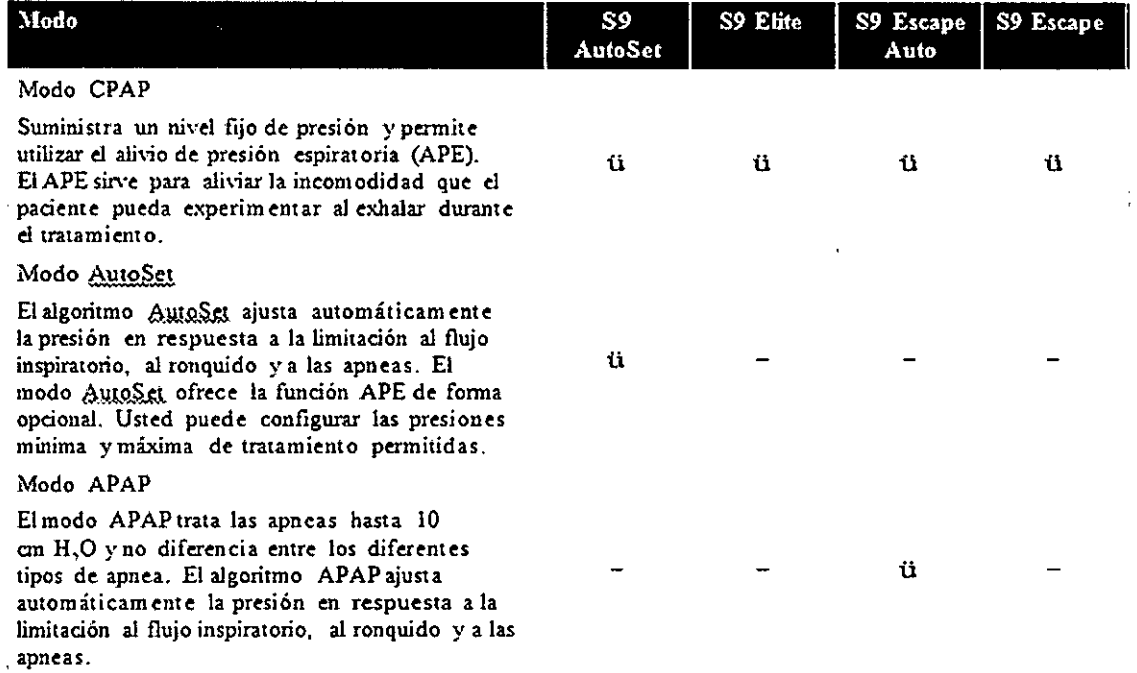

# Tecnología APE

Diseñado para hacer que el tratamiento resulte más cómodo, el APE mantiene un tratamiento óptimo para el paciente durante la inspiración, y reduce la presión suministrada a la mascarilla durante la espiración. El APE se puede seleccionar en los modos CPAP. AutoSet o APAP.

# Lista de verificación del APE

<sup>Ü</sup> Puede configurar el APE con los siguientes valores: desactivado (Apag), Solo rampa y Siempre.

ü Puede seleccionar el Nivel APE con los siguientes valores: desactivado (Apag), 1, 2

ó 3 cm H 0, o Paciente (para que sea configurado por el paciente).

ü En el modo CPAP, el parámetro APE Inhala se puede configurar con el valor (Med) o rápido (Rapid).

SERVICIOS ASM S.A. PRESIOENTE

 $G$ usan QX|| X*i*rpata Bloingeniera **;z;** M. N' <sup>5935</sup> • GOPITEC

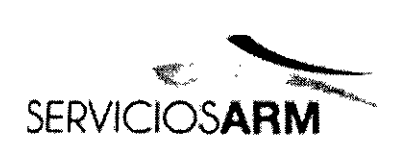

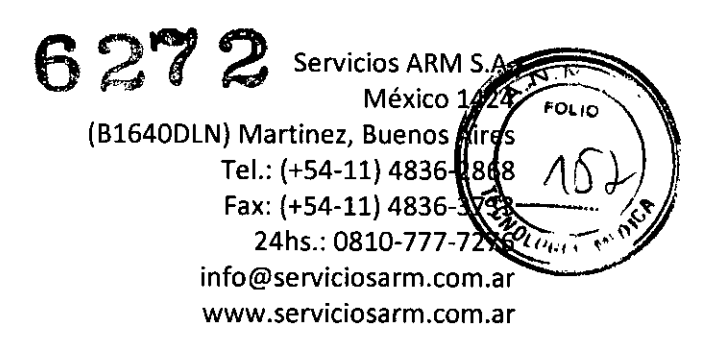

ü Cuando el APE está activado, la presión suministrada no disminuirá por debajo de una presión mínima de 4 cm H20, sin importar cuáles sean los valores configurados.

# Tecnología AutoSet

La presión de tratamiento que el paciente necesita puede variar debido a modificaciones en la fase del sueño, la posición corporal y la resistencia de las vías respiratorias. En el modo AutoSet, el equipo suministra sólo la cantidad de presión necesaria para preservar la permeabilidad de las vías respiratorias.

El equipo analiza el estado de las vías respiratorias superiores del paciente en cada respiración, y suministra presión según el grado de obstrucción, dentro del intervalo permitido. El algoritmo AutoSet modifica la presión de tratamiento en función de tres parámetros: la limitación al flujo inspiratorio, el ronquido y las apneas.

# Apneas

El algoritmo APAP sólo trata las apneas hasta 10 cm H20 y no diferencia entre los diferentes tipos de apnea.

El algoritmo AutoSet perfeccionado detecta tanto las apneas obstructivas como las centrales. Si se presenta una apnea, el equipo responde de la forma que corresponde.

# Nuevas característícas de los equipos S9

# Clímate Control

Cuando los dispositivos 89 se utilizan junto con el H5i y con el tubo de aire térmico ClimateLine o ClimateLineMAX, ofrecen una función denominada Climate Control.

La función Climate Control da lugar a un suministro automático constante de humedad absoluta en las vias respiratorias superiores del paciente, y al mismo tiempo protege contra el goteo y permite a los pacientes seleccionar la temperatura del aire que les brinda mayor comodidad.

Susa n. O.X /Bioingeniera M. Nº 5935 - COPITED

SERVICIOS *ARM* S.A. PRESIDENTE

--¿;" ~~\$5~~F~'~~---+=:--=~::::::

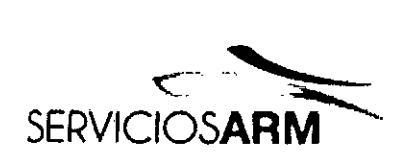

627 2 Servicios ARM Méxice (B1640DLN) Martinez, Buents Aires Tel.: (+54-11) 48 ĥ 2868 Fax: (+54-11) 48 24hs.: 0810-7 info@serviciosarm.co www\_serviciosarm.com.ar

# Protección contra el goteo

El goteo se refiere al agua o a la condensación que se acumula en el tubo o en la mascarilla del paciente. El goteo es un efecto secundario común asociado con el uso de un humidificador, debido a que el aire humidificado se enfria al desplazarse por el tubo y hacia dentro de la mascarilla. El goteo ocurre cuando la humedad relativa, que es una medida de la capacidad del aire para sostener el vapor de agua, es superior a 100%.

La función Climate Control protege al paciente del goteo manteniendo una humedad relativa deseada de 80% y preservando la temperatura del aire que llega al paciente, sin comprometer la cantidad de humedad absoluta suministrada.

# Suministro automático de humedad constante

Para cada valor de temperatura, el sistema Climate Control hace llegar una cantidad constante de vapor de agua, o humedad absoluta, a las vias respiratorias superiores del paciente. La tabla que figura a continuación muestra el valor deseado de humedad absoluta que se suministra a la mascarilla, con una serie de valores de temperatura.

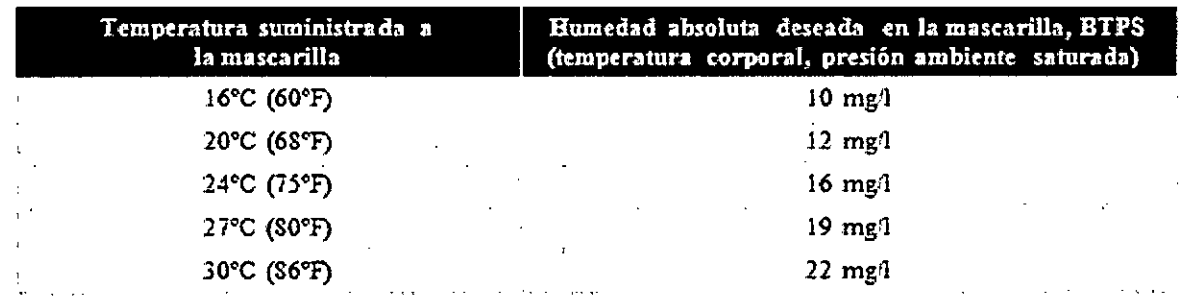

# Suministro automático de temperatura constante

El sensor de temperatura situado en el extremo del tubo de aire térmico ClimateLine o ClimateLineMAX que se conecta a la mascarilla permite al sistema controlar de forma automática la temperatura del aire suministrado al paciente. Esto garantiza que la temperatura del aire suministrado al paciente no disminuya por debajo de la ~ temperatura minima establecida, con lo cual se maximiza la comodidad del paq

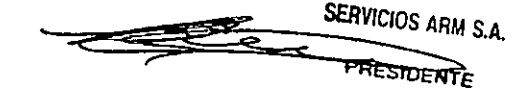

*.- Q1'«<kU!.. , '/Ida* **SERVICIOS** ARM S.A. **Belongenie a** ;=-~ .,/ M. N° <sup>935</sup> - COPITEC

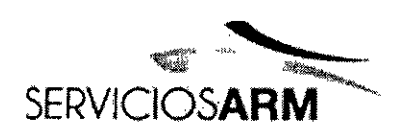

 $627$   $\sim$  ervicios ARM S.A. México 1424 (B1640DLN) Martinez, Bueno Ayesoulo Tel.: (+54-11) 48 868! Fax:  $(+54-11)$  48 24hs.: 0810-7 <sup>m</sup> •• *!iI;#:'~* info@serviciosarm [www.serviciosarm.com.ar](http://www.serviciosarm.com.ar)

respirar.

# Ajuste automático

El algoritmo de la función Climate Control controla el H5i y el tubo de aire térmico ClimateLine o ClimateLineMAX para que suministren una humedad y una temperatura constantes. El sistema se ajusta de forma automática a las modificaciones de:

- los valores de la temperatura y la humedad ambiente en la habitación
- el flujo, debidas a los cambios de la presión generados por el algoritmo AutoSet o APAP
- el flujo, debidas a fugas por la boca o la mascarilla.

# 59 Essentials

S9 Essentials está diseñado para facilitar la interacción con el dispositivo y la navegación de los menús para los pacientes. Si está activado, S9 Essentials desactiva la funcionalidad de Info e Instalación para que los pacientes puedan simplemente iniciar y detener el tratamiento, así como ajustar la rampa, la humidificación y Climate Control. S9 Essentials se puede activar a través del menú de Instalación clínica

> Opciones> Acceso.

# Calidad del sueño

Diseñado para fomentar el cumplimiento, el indicador de la calidad del sueño permite a los pacientes participar de forma activa en su propio tratamiento, identificando información relativa a las fugas, el uso y el íAH. Este indicador se puede configurar con los siguientes valores:

- Uso para que sólo muestre las horas de uso
- Ence para que muestre información relativa al uso, a las fugas y al ÍAH.

Susar ata Bioingeniela M. N 5935 - COPITEC

SERVICIOS ARM S.A. PRESIDENTE

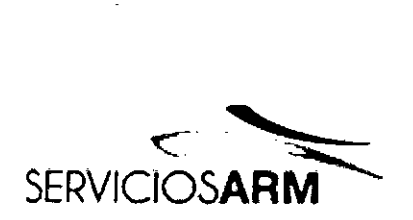

icios ARM S.A. México 1424 (B1640DlN) Martinez, Buenos Aires Tel.: (+54-11) 4836-2868 Fax: (+54-11) 4836- 24hs.: 0810-77 27Gouo info@serviciosar ัท ลr [www.serviciosar](http://www.serviciosar)

## Rampa

Diseñada para que el inicio del tratamiento sea más cómodo, la función de rampa se puede utilizar en los modos CPAP, AutoSet o APAP.

En el modo CPAP, durante el periodo de rampa, la presión se va incrementando a partir de un nivel bajo, hasta alcanzar la presión indicada para el tratamiento.

En los modos AutoSet y APAP, el período de rampa define el tiempo durante el cual la presión se va incrementando gradualmente, desde un valor inicial bajo y más cómodo, hasta alcanzar la presión minima de tratamiento, antes de que el algoritmo de ajuste automático comience a funcionar. En los productos anteriores pertenecientes a la serie AutoSet, existía un período de adaptación durante el cual el equipo permanecía en una presión mínima de tratamiento, hasta que el algoritmo de ajuste automático comenzaba a funcionar.

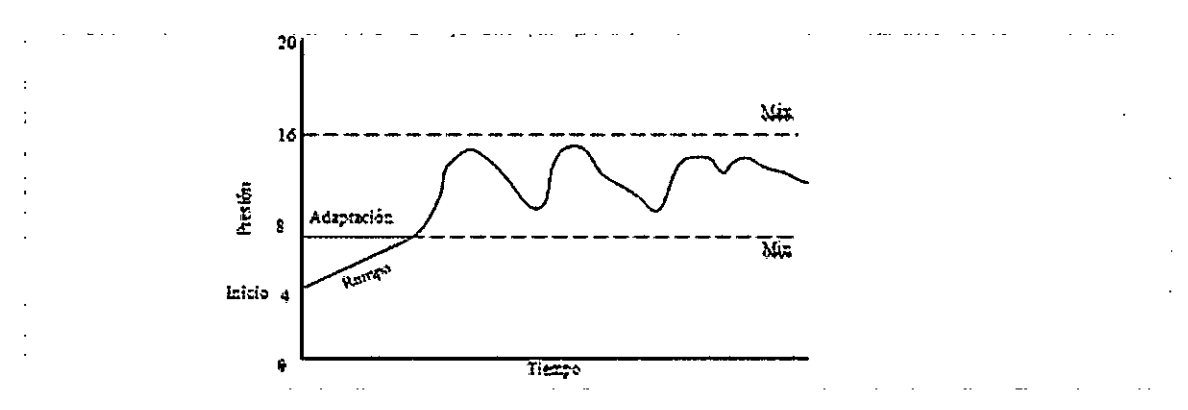

# Gestíón de datos

Diseñada para facilitar el acceso a los datos, la tarjeta SD S9 brinda a los médicos más información acerca del tratamiento del paciente, permitiendo acceder a datos detallados y a datos de alta resolución relativos al flujo en los equipos S9 AutoSet y S9 Elite. La cantidad de datos almacenados en la tarjeta SD es diferente de la información almacenada en el equipo.

*Nota: El* 89 *Escape* y *el* 89 *Escape Auto s610proporcionan datos estadístícos* y *resumidos relativos al cumplimíento* y *al tratamiento.*

**SERVICIOS ARM S.A.** 

PRESIDENTE

hata Bioingenie Promgetti COPITEC

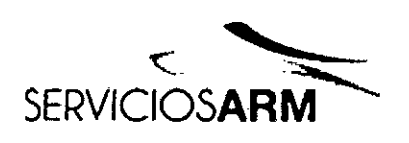

627 2 Servicios ARM S.A. México 1424 (B1640DLN) Martinez, Buenos Aires Tel.: (+54-11) 4836-2868 Fax: (+54-11) 4836-34  $17/6$  FOLIO 24hs.: 0810-777 info@serviciosarm.gom.ar www.serviciosarm.com.ar

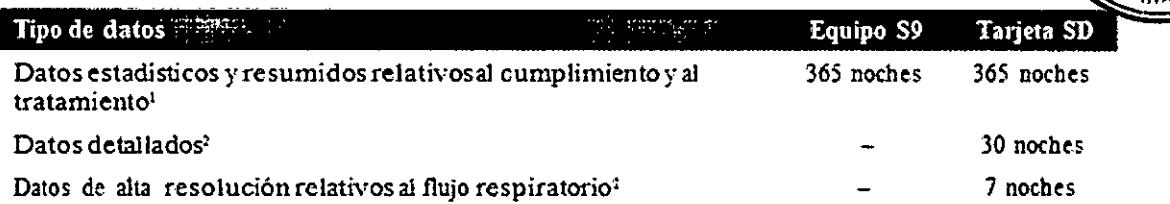

1 Las muestras de presión y de fuga utilizadas para calcular los datos estadísticos son promedios de datos obtenidos durante un minuto.

2 Sólo se pueden obtener en el S9 AutoSet y el S9 Elite.

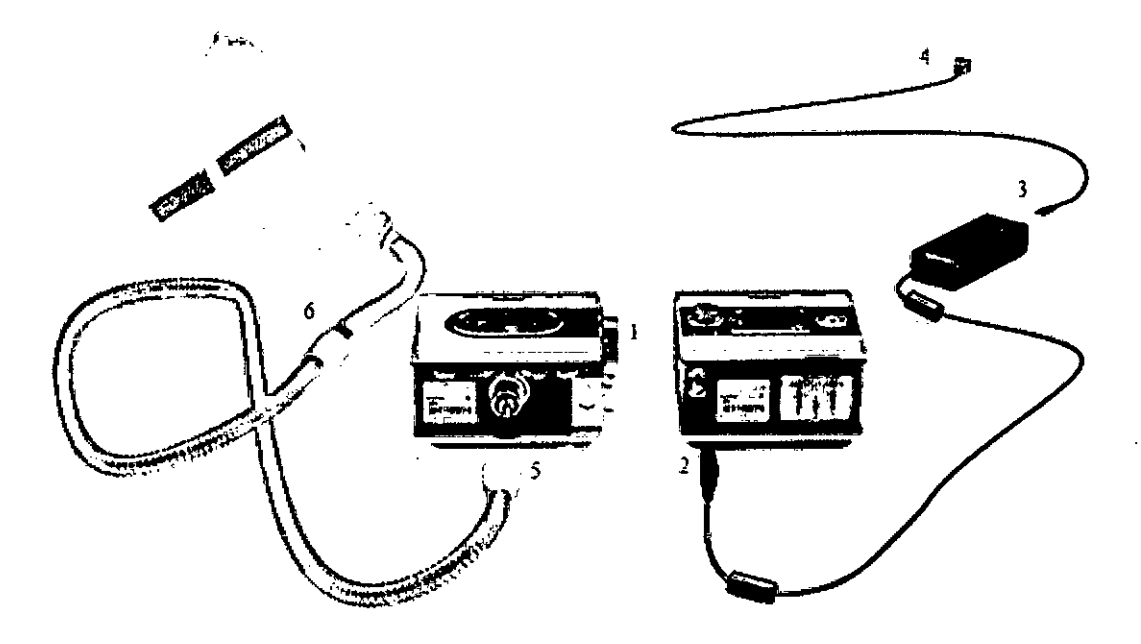

## Instalación

1. Alinee el H5i con el equipo S9 y empújelos uno contra otro hasta que encajen.

Conecte el enchufe de CC de la fuente de alimentación en la parte posterior del  $2.$ equipo S9.

- 3. Conecte el cable de alimentación a la fuente.
- 4. Enchufe el otro extremo del cable de alimentación en un tomacorriente.
- 5. Conecte firmemente un extremo del tubo de aire a la salida de aire.
- 6. Conecte el sistema de mascarilla ya montado al extremo libre del tubo de aire.

Notas:

**SERVICIOS ARM S.A.** PRESIDENTE

hata Bloingenidra M. Nº 5935 - COPITEC

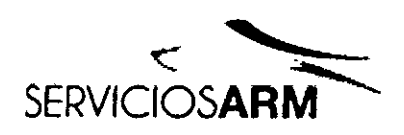

**6272**<br>**Servicios ARM S.A.** México 1424 (B1640DLN) Martinez, Buenos Alfes Tel.: (+54-11) 4836 2868-10 Fax: (+54-11) 4886/ ี วรวา 24hs.: 0810-7 7276 info@serviciosarn www.serviciosarm.

*• Siempre asegúrese de que su equipo* S9 y *H5i estén apoyados sobre una superficie nivelada* y *estable para un funcionamiento adecuado.*

*• Coloque la fuente de alimentación alejada del H5i, para que haya una ventilación adecuada.*

# Instalación del tubo y de la mascarilla

• Para obtener más información acerca de cómo montar la mascarilla, consulte el manual del usuario de ésta.

• Si el paciente está utilizando una mascarilla facial, asegúrese de seleccionar el valor "Facial". Si el paciente está utilizando una mascarilla con almohadillas nasales, asegúrese de seleccionar el valor "Almohadillas". Si el paciente está utilizando una mascarilla nasal, asegúrese de seleccionar el valor "Nasal", excepto cuando se trate de la mascarilla Ultra Mirage, en cuyo caso se debe seleccionar el valor "Nasal Ultra" .

• Para obtener un lista completa de las mascarillas recomendadas y de sus configuraciones, diríjase a la sección de servicio y asistencia que se halla dentro de la página de productos del sitio [www.resmed.com.](http://www.resmed.com.) Si no tiene acceso a Internet, comuníquese con el representante de ResMed.

• El equipo S9 es compatible con los siguientes tubos:

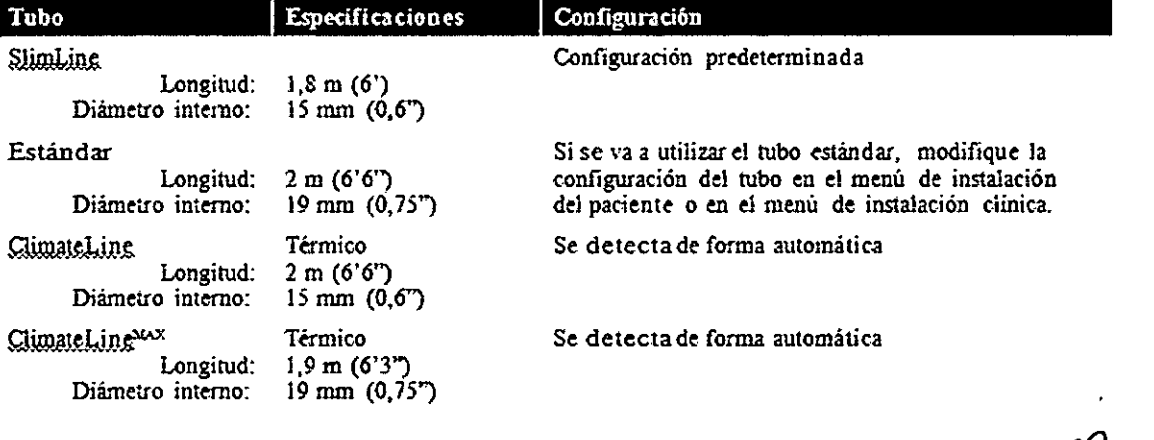

# Cómo llenar la cubeta de agua

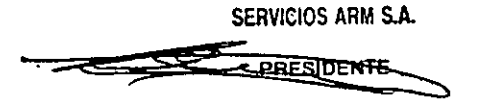

Biningeniera

M. Nº 5935 - COPITEC

6272

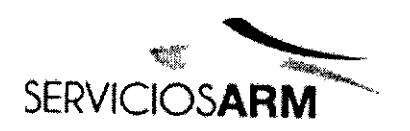

Servicios ARM S.A. México 1424 (B1640DLN) Martinez, Buenos Aires Tel.: (+54-11) 4836-2868 Fax: (+54-11) 4836  $33_{\rm blue}$ 24hs.: 0810-7 276 info@serviciosarm www.serviciosarm

- Deslice la traba y abra la tapa a presión.  $1<sub>1</sub>$
- $2.$ Retire la cubeta de agua.

Llene la cubeta (a través del orificio que hay en el centro) con agua destilada o  $3.$ desionizada, hasta que alcance la marca de nivel máximo (380 ml / 12,5 fl oz).

- 4. Vuelva a colocar la cubeta en el H5i.
- 5. Cierre la tapa, asegurándose de que encaje en su lugar.

**SERVICIOS ARM S.A.** 

.<br>chaia usan C Bioingeniera M. Nº 5935 - COPITEC

# Navegación por los menús

En general, para desplazarse por los menús:

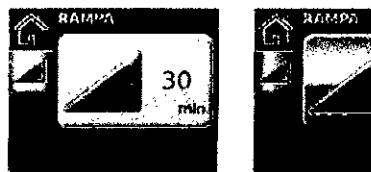

1. Gire **hasta** que el parámetro deseado aparezca en color azul.

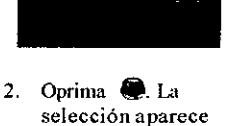

destacada en color

valor que desee.

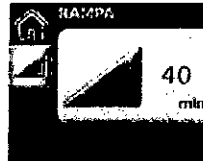

3. Gire **hasta ver el** 4 Oprima P para confirmar la selección. La pantalla vuelve a ponerse de color azul.

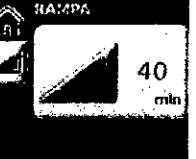

₹ **FOL 10** 

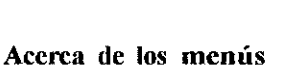

Hay tres menús diseñados para ayudarlo a desplazarse hasta el sitio que desee, a saber:

- 1. El menú Inicio, que se utiliza para realizar ajustes diarios.
- 2. El menú Info, que brinda datos acerca de la calidad del sueño.
- 3. El menú Instalación, que se utiliza para modificar la configuración.

naranja.

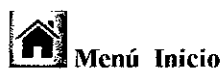

El menú Inicio le muestra a usted y al paciente qué funciones están activadas en el momento y qué accesorios están concctados al equipo.

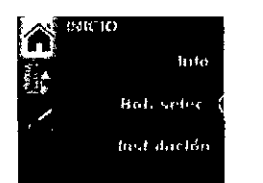

Rampa - aparece cuando la función Rampa máx está activada en el menú de instalación clínica.

Niyel humedad - aparece cuando el H5i esta concctado.

Climate Control - aparece cuando tanto el H5i como el tubo de aire térmico ClimateLine o ClimateLine<sup>MAX</sup> están concetados, y cuando la función Climate Control está activada en el menú de instalación clínica.

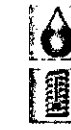

Nivel humedad y Tubo caliente - aparecen cuando tanto el H5i como el tubo de aire térmico ClimateLine o ClimateLine<sup>MAX</sup> están conectados, y cuando la ftmción Climate Control está configurada como Manual en el menú de instalación clínica.

SERVICIOS ARM S.A.

PRESIDENTE

Susan A. Xai hata

**Bioingeniera** M. N" 5935 - COPITEC

# 6272

6272

#### Modificación de Jos parámetros por medio del menú Inicio

A partir del menú Inicio, usted puede modificar o verificar las siguientes funciones:

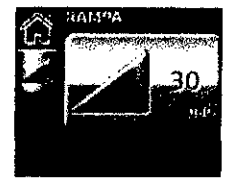

#### Rampa

El período de rampa, que está diseñado para hacer quc el comienzo del tratamiento sea más cómodo, es el lapso durante el cual la presión va aumentando desde una presión inicial, hasta alcanzar la presión de tratamiento indicada o la presión mínima de tratamiento.

La función de rampa se puede utilizar en los modos AutoSet, CPAP y APAP.

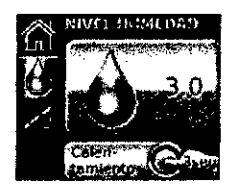

#### Nivel de humedad

El paciente puede ajustar el nivel de humedad en cunlquier momento. para hallar el valor que le resulte más cómodo.

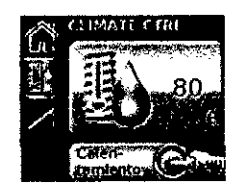

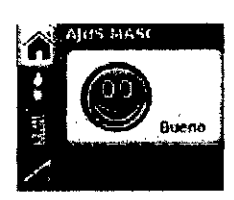

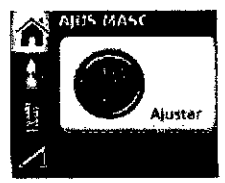

#### CUmate Control

Cuando el tubo de aire térmico ClimateLine o ClimateLine<sup>MAX</sup> está conectado y la función Climate Control está activada, el paciente puede ajustar la temperatura del aire, para hallar el valor que le resulte más cómodo.

Cuando está configurada en Auto, la función Climate Control evita el goteo manteniendo una humedad relativa de 80% en el aire suministrado. Si Climate Control está configurada en Manual, el nivel de humedad y la temperatura del tubo caliente se pueden configurar de forma independiente.

#### Ajuste- de mascarilla

Disponible en el S9 AutoSet y en el 89 Elite, la función de ajuste *de* la mascarilla está discñada para ayudar al paciente a colocarse la mascarilla correctamente.

En el S9 AutoSet, la presión del ajuste de mascarilla es el percentil 95 de la sesión anterior ó 10 cm  $H_2O$ , la que sea mayor.

En el S9 Elite, la función de ajuste de mascarilla suministra 10 cm H<sub>2</sub>O o la presión CPAP configurada (la que sea mayor) durante un período de tres minutos, antes de iniciar el tratamiento. Durante este período, la mascarilla se puede ajustar para minimizar las fugas.

Para utilizar la función de ajuste de la mascarilla:

- 1. Coloque la mascarilla según se indica en el manual del usuario.
- 2. Mantenga presionado el botón  $\bullet\quad$  durante al menos 3 segundos. Aparecerá una de las pantallas AJUS MASC (que figuran a la izquierda).
- 3. De ser necesario, ajuste la mascarilla, la almohadilla yel ames, hasta obtener un ajuste cómodo y scguro. Transcurridos3 minutos, la presión volverá a la presión establecida y se iniciará el tratamiento. Puede finalizar el ajuste de la mascarilla en cualquier momento oprimiendo  $\downarrow$

*Nota: La función de ajuste de mascarilla no está disponible en el S9 Escape ni en el* S9 *E''iCape Aulo.*

**¿** #-- >

SERVICIOS ARM S.A.

Susa  $\infty$ Bioingeniera M. Nº 5935 - COPITEO

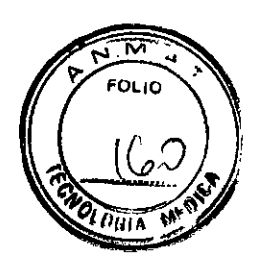

#### 89 EssentiaIs

Cuando 89 Essentials está activado. el paciente puede simplemente iniciar y detener el tratamiento. acceder al ajuste de la mascarilla y ajustar la rampa, la humidificación y Climate Control.

#### Pantallas de tratamiento

Según cómo se haya configurado el sistema, una de las siguientes pantallas aparecerá en el visor cuando el equipo esté funcionando:

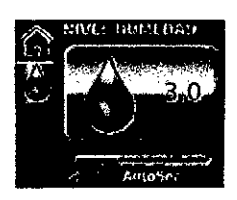

**2.434 MH 3.50** 

Â

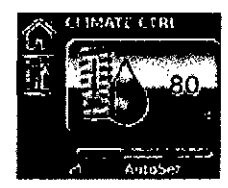

- $C$ limateLine $^{MAX}$
- 

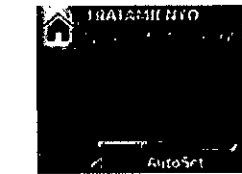

y el S9 Elite)

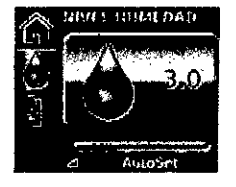

- ti Humidificador H5i iii Humidificador H5i iii Humidificador H5i
	- ti Tubo de aire térmico<br>ClimateLine o timateLine o climateLine o ClimateLine o ClimatcLine o ClimateLine o ClimateLine o ClimateLine o ClimateLine o ClimateLine o ClimateLine o
	- Ü Climate Control Auto ti Climale Control Manual

 $\frac{d}{dx}$ 

ü Equipo \$9 estándar sin accesorios opcionales

SERVICIOS ARM S.A. **PRESIDENTE**

ü Datos de oximetria por medio del adaptador para oxímetro (el adaptador para oXÍmetro sólo es compatible con el 89 AutoSet

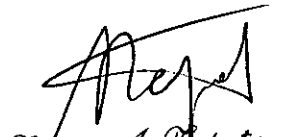

Sufan A. I zpa Bioingeniers L. Bioingeniera<br>M. Nº 5935 - COPITEC

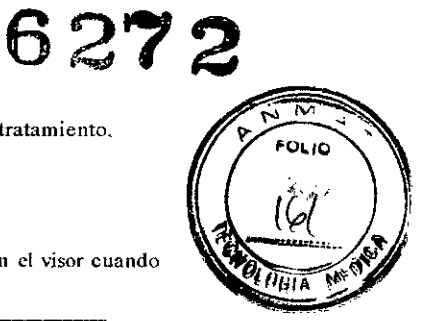

#### Menú Info

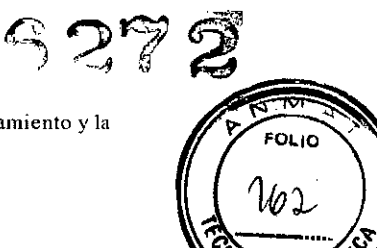

 $\rho_{\rm HIA}$ 

;<br>CHATA 12 iA *,,),'.:r;* t ~}4' tI" ...:

เกมบาน żć,

El menú Info, que está diseñado para suministrar datos acerca del cumplimiento, el tratamiento y la configuración, está conformado por el menú Info estándar y el menú Info avanzado.

# **il**<br>L. Menú Info estándar

En el Menú Info estándar, los pacientes pueden verificar los datos relativos a la calidad del sueño, el informe del sueño y el servicio. Cuando el parámetro Calidad Sueño está configurado en Ence (por medio de Instalación > Instalación clínica > Opciones), es posible ver información acerca del uso previo (hasta 365 días de información). del ajuste de la mascarilla y del ÍAH.

El parámetro Ajus Mase indica "Bueno", si el percentil 70 de fuga es inferior a 24 l/min.

Nota: Los datos del ajuste de la mascarilla y del IAH solo se pueden obtener en el S9 AutoSet y en el S9 *Elite.*

En cuanto al parámetro húonne Sueño, sólo es posible modificar el periodo; los otros valores son de sólo lectura.

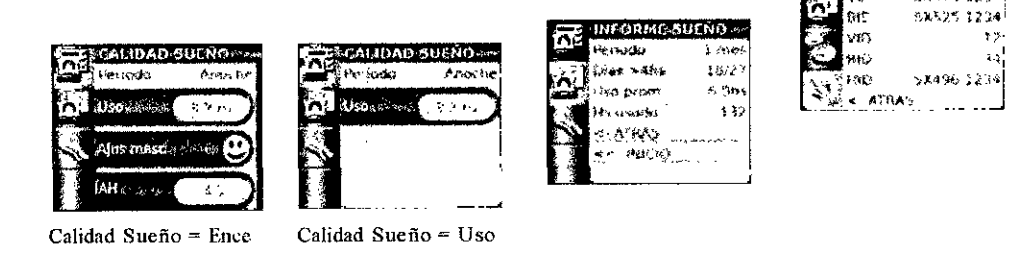

 $\frac{1}{1}$   $_{\text{R}}$ Menú Info avanzado (Mantener oprimido durante 3 seg)

Para acceder al menú Info avanzado, mantenga oprimidos los botones Info e Instalación durante tres segundos. Esto brindará a los pacientes más información relativa al cumplimiento y a la configuración del tratamiento.

Esta pantalla brinda las mismas opciones que aparecen en el menú Inib clínico que figura en la pagina siguiente.

#### Menú de instalación

El menú de instalación está compuesto por:

- Menú de instalación del paciente permite al paciente optimizar los parámetros que regulan su comodidad, así como también modificar el tipo de tubo o de mascarilla.
- El menú de instalación clínica permite al médico configurar todos los parámetros y opciones relatjvos al tratamiento del paciente.

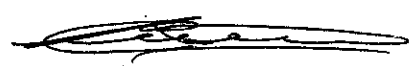

SERVICIOS ARM S.A.

*q;f~* hata ♂ Bioingeniera M. N° 5935. COP''''''''

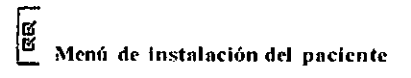

En el menú de instalación del paciente sólo aparecen parámetros pertinentes al paciente. Según có se haya personalizado el equipo por medio del menú de instalación clínica, se podrán ver las siguien p3ntallas:

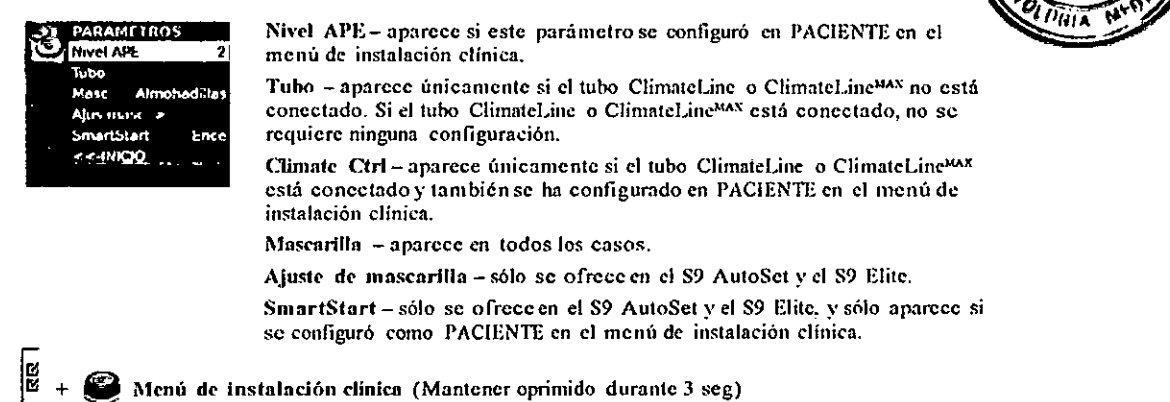

6272

₹ FOLID

 $\psi$ 

Desde el menú de instalación clínica se puede accedera cuatro pantallas:

- · Parámetros muestra los parámetros que afectan directamente el tratamiento del paciente.
- Opciones- muestra los parámetros que afectan la comodidad del paciente, la información relativa  $\ddot{\phantom{0}}$ al tratamiento y los informes de cumplimiento.
- Recordatorios muestra parámetros relativos a los accesorios que deben cambiarse.
- · Configuración muestra opciones generales de configuración y reconfiguración del equipo.

Los menús clínicos se identifican por medio del candado amarillo abierto que figura en la esquina superior derecha.

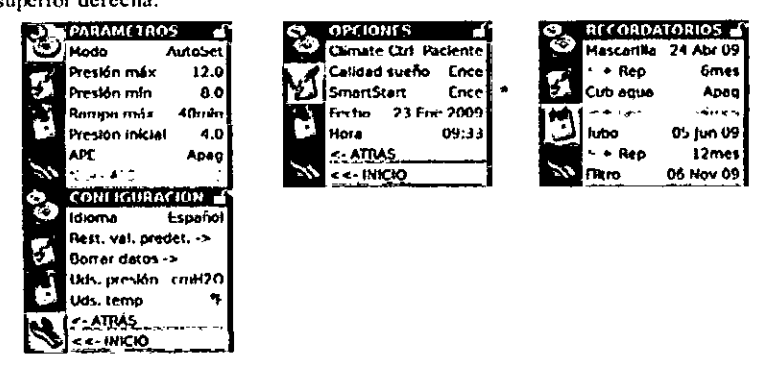

\*SmartStart sólo se ofrece en el S9 AutoSet y en el S9 Elite.

Cuando existen más opciones disponibles en una pantalla, aparece una barra de desplazamiento azul situada a la derecha de la pantalla (que se puede ver en las primeras dos pantallas anteriores), que indica cuál es la posición del usuario dentro de estas opciones.

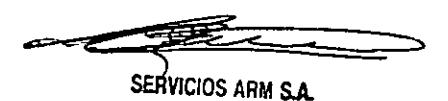

PRESIDENTE

..  $\overline{\phantom{a}}$ 

Sins] m "A". č haia / Bioingeniera Nº 5935 - COPITY

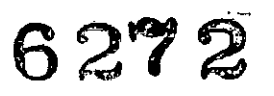

₹ FOLIO

J Menú Info clínico (al que se puede acceder desde el menú de instalación clínica)

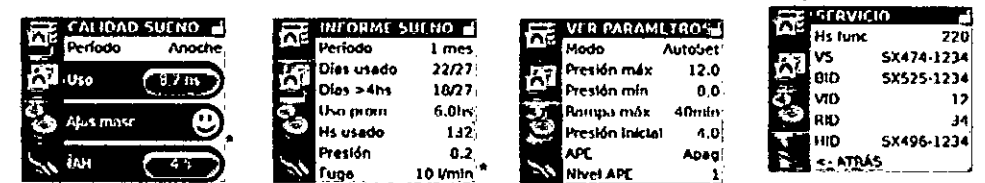

\*Ajuste de mascarilla y Fuga sólo se ofrecen en el S9 AutoSet y en el S9 Elite. El lAH no está disponible en el S9 Escape.

#### Menú de recordatorios

Puede utilizar el menú de recordatorios para avisar al paciente que debe realizar determinadas acciones. como por ejemplo cambiar la mascarilla (es el que aparece a continuación) o insertar una tarjeta SD. Cuando llega el momento establecido para un recordatorio aparece un mensaje en el visor y permanece allicuando el equipo no está suministrando tratamiento. Cuando el mensaje aparece en el visor, la luz de fondo de éste parpadea.

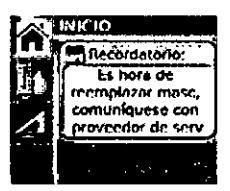

Si se programa más de un recordatorio para la misma fecha, ese día aparecerán todos los recordatorios programados.

Los pacientes pueden borrar los mensajes de uno en uno oprimiendo cualquier tecla (excepto el botón de inicio/detención).

Puede tener acceso al menú de Recordatorios desde el

Menú clínico > Opciones.

Seleccione el recordatorio correspondiente y cambie la configuración según sea necesario.

Para obtener una lista de cada uno de los recordatorios que se pueden utilizar y de su configuración predeterminada, consulte la tabla que figura en la página siguiente.

Æ **SERVICIOS ARM S.A.** 

PRESIDENTE

سيمير

Susan A. Lapata Bioingeniera M. Nº 5935 - COPITEC

6272

# Gestión de la función Climate Control

La función Climate Control Auto, discñada de tal modo que resulta ideal para la mayoría de los pacientes. da lugar a un suministro automático constante de humedad absoluta, y al mismo tiempo protege contra el gotco.

Para brindar mayor flexibilidad, la función Climate Control se puede configurar en Manual, tanto en el menú de instalación del paciente (cuando éste está habilitado), como en el menú de instalación clínica. Al configurar Climate Control en Manual, el control automático de la humedad se desactiva y el paciente puede configurar el nivel de humedad y el nivel de temperatura de forma independiente. Sin embargo, cuando Climate Control está configurada en Manual, no se ofrece protección contra el goteo.

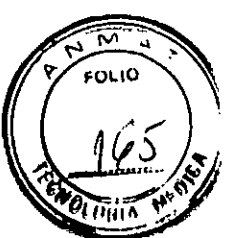

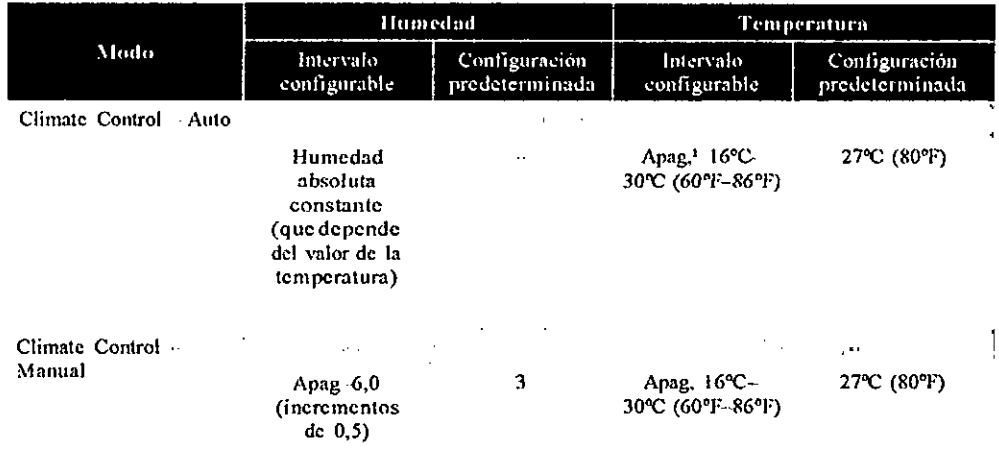

<sup>4</sup> Cuando la temperatura se configura en Apag, el tubo no calienta el aire y el humidificador no calienta el agua para añadir humedad al aire.

**SERVICIOS ARM S.A.** 

**PRESIDENTE** 

¤Iulsan A. 8 **N**apata Bioingeniera M. N° 5935 - COPITEC

# Pantalla de tratamiento y menús de instalación clínica

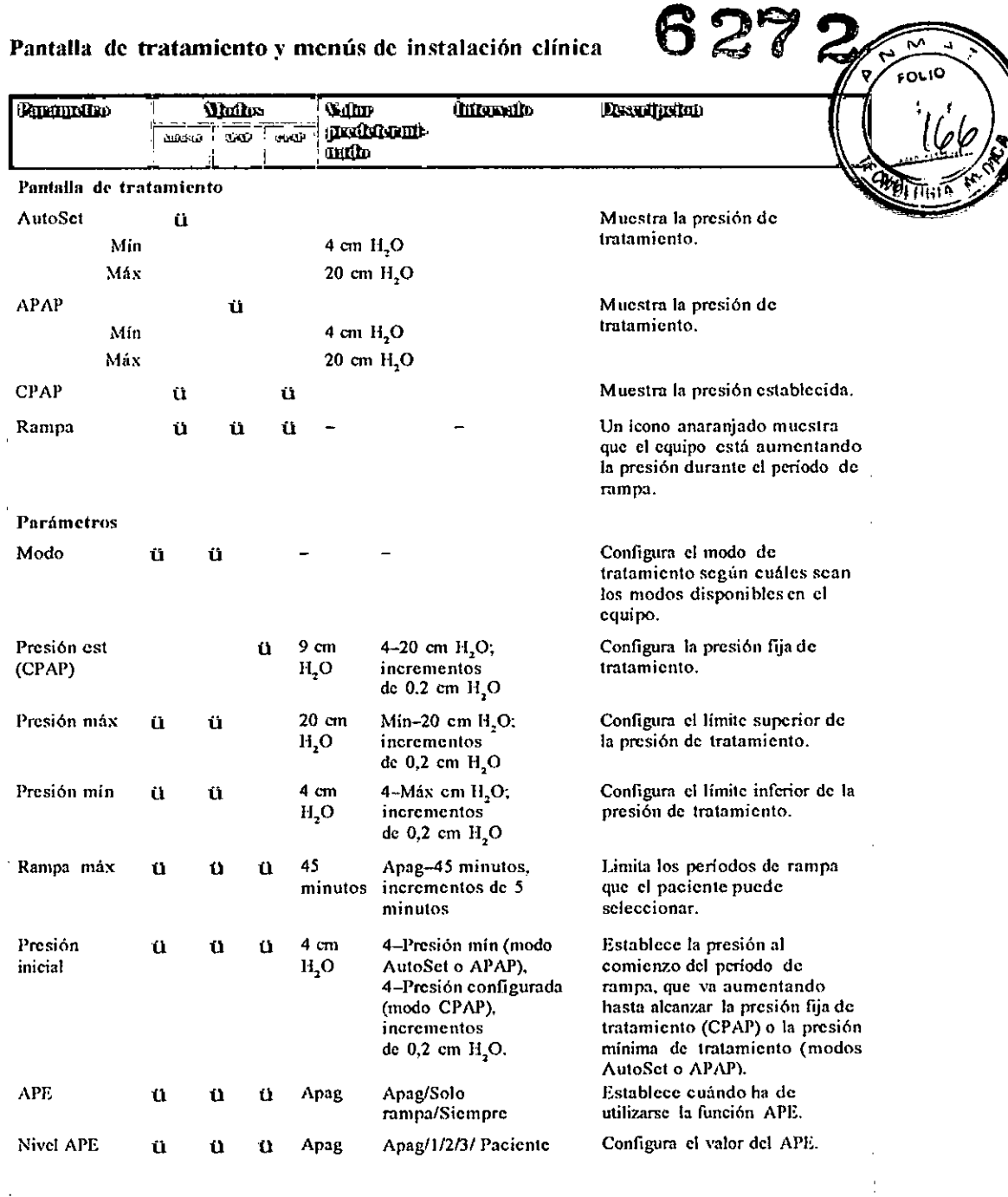

e 7 ₹ ≂

 $\mathcal{L}_{\text{max}}$  ,  $\mathcal{L}_{\text{max}}$ 

 $\sim 10^7$ 

SERVICIOS ARM 5.A.

PRESIDENTE

 $\mathbb{R}^2$ 

 $\mathcal{L}$ 

 $\frac{1}{2} \left( \frac{1}{2} \right)$ 

 $\sim 10^{-11}$ 

*\_cdKa¡uúa* Bioingeniera<br>M. N° 5935 - COPITE(

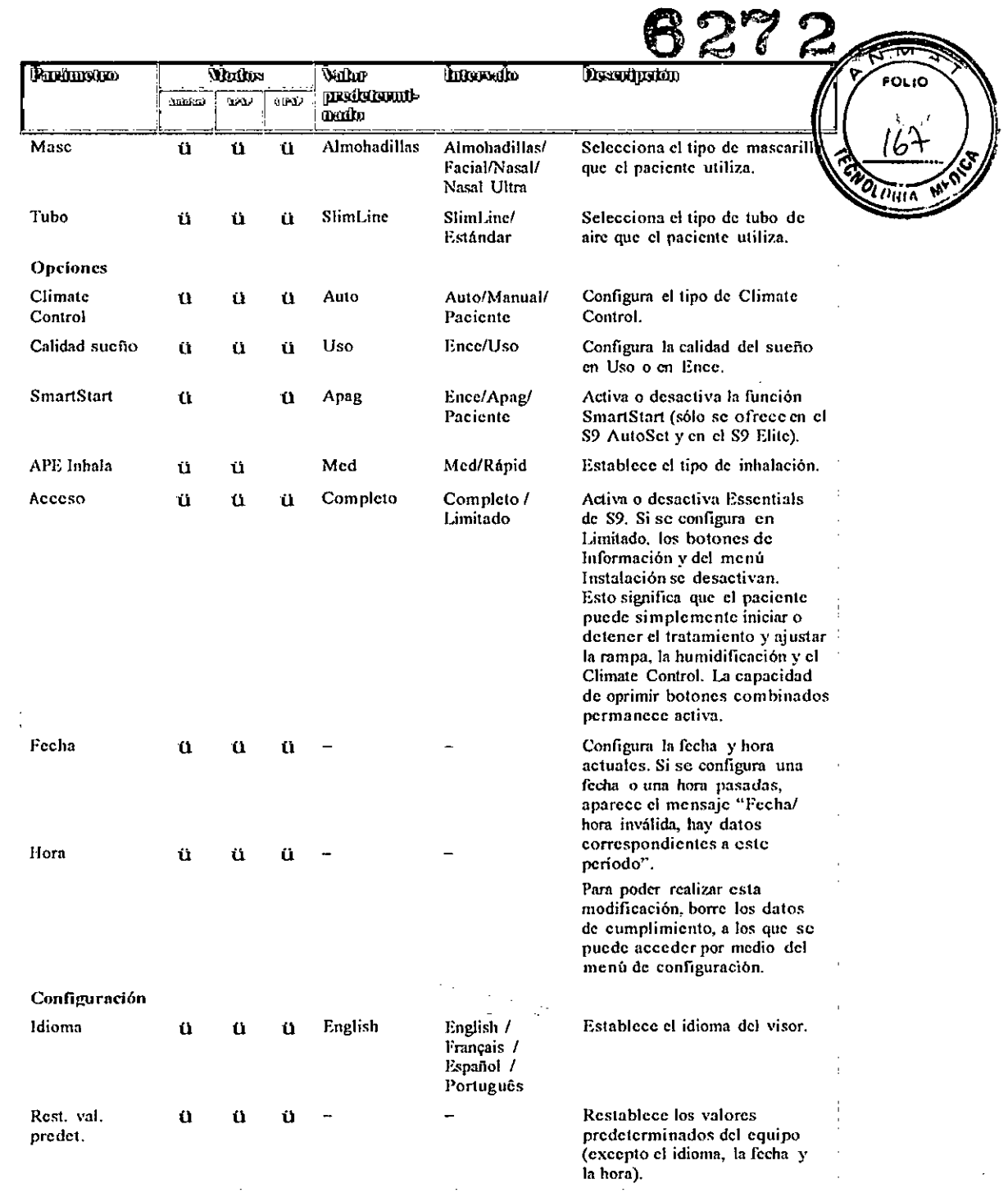

Z ہے۔

 $\sim 10^7$ 

 $\ddot{\phantom{a}}$ 

 $\ddot{\phantom{a}}$ 

 $\ddot{\phantom{0}}$ 

SERVICIOS ARM S.A.

PRESIDENTE

í.

 $\hat{\mathcal{A}}$ 

 $\hat{\mathcal{L}}$ 

 $\overline{\phantom{a}}$ 

Fusan A. Lapaia<br>Bioingeniera<br>M. Nº 5935 - COPITEC

 $\alpha$ 

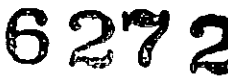

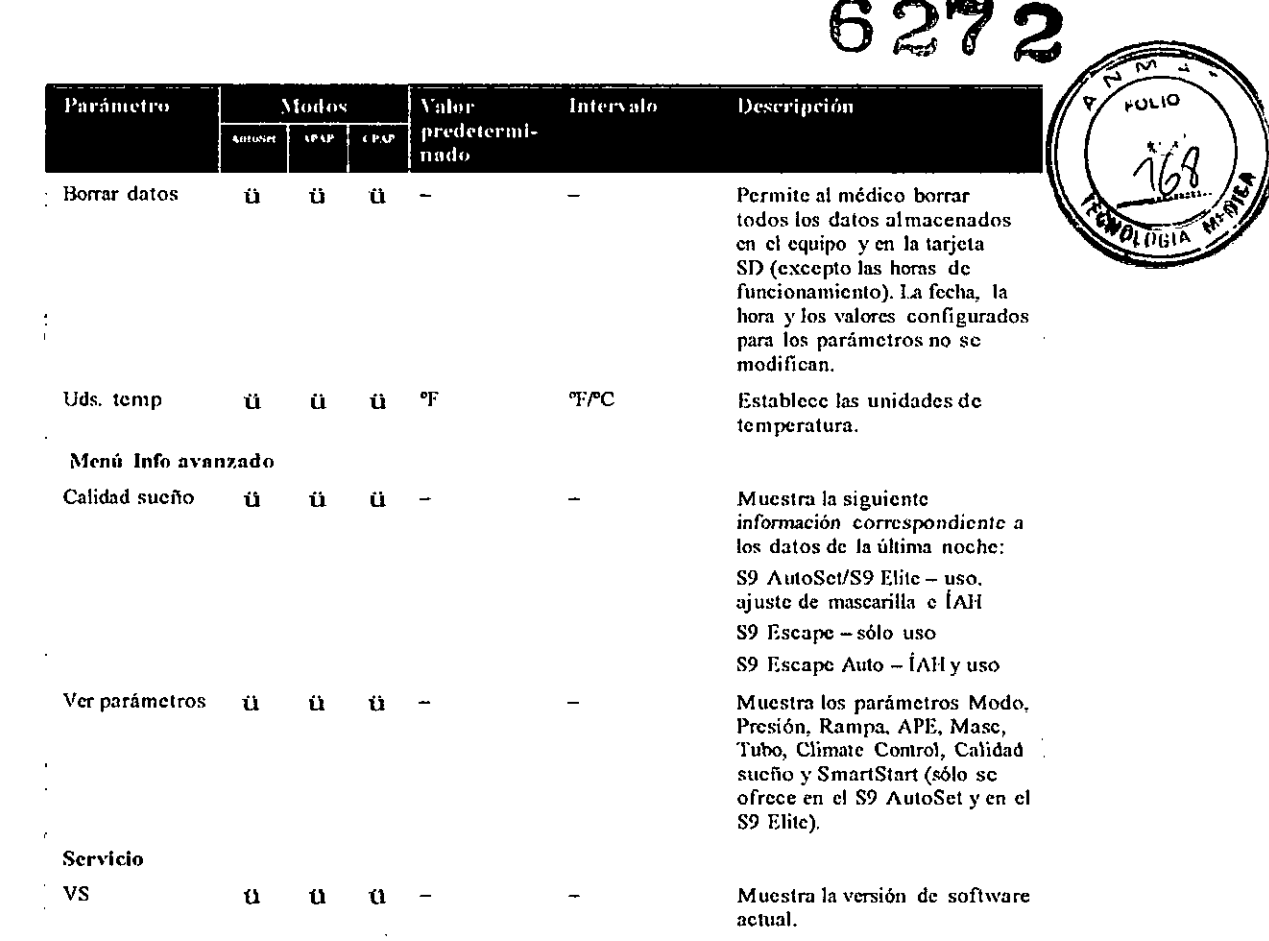

SERVICIOS ARM S.A.

 $\bar{z}$ 

PRESIDENTE

 $\bar{1}$ 

 $\mathbf{r} = \mathbf{r} \cdot \mathbf{r}$ 

P

Sasan A. *Lapaía*<br>Bloingeniera<br>M. Nº 5935 - COPITEC

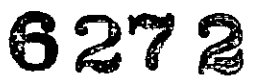

relación para computadora.<br>Para obtener más información,<br>consulte el manual de la<br>aplicación para computadora.

₹ ゴ FOLIO

10

**OL DUI** 

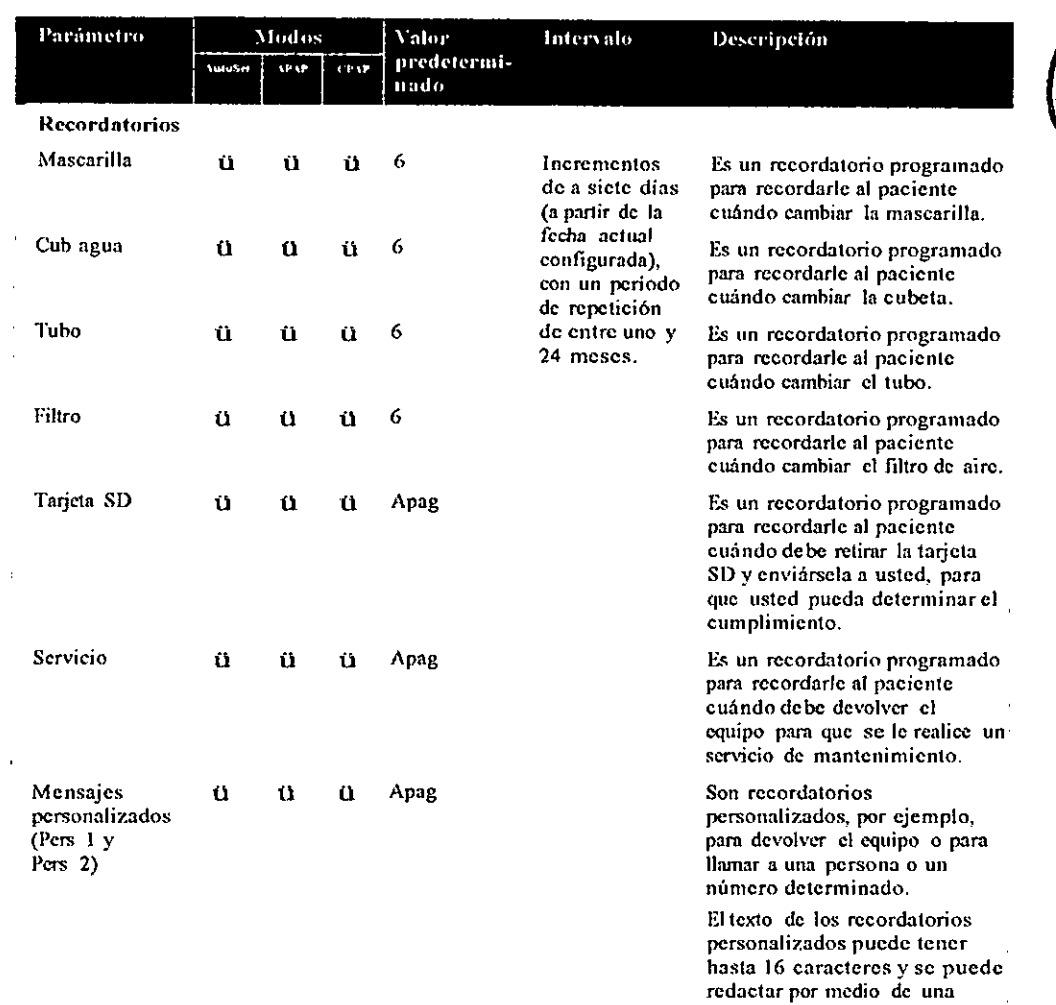

J,

 $\hat{\mathcal{A}}$ 

 $\bar{\mathcal{A}}$ 

 $\hat{\mathcal{A}}$ 

يتوع SERVICIOS AFTER S.A.

 $\sim$   $\omega$ 

PRESIDENTE

 $\epsilon$ 

Stusan A. Kapaîa Biologeniera<br>M. Nº 5935 - COPITEC

## Suministro del tratamiento

- 1. Asegúrese de que la alimentación esté conectad
- Ajuste el período de rampa o el nivel de humidificación, si fuera necesario. 2.
- 3. Indique al paciente que se coloque la mascarilla como se muestra en el manual del usuario de ésta.
- 4. Para iniciar el tratamiento. indique al paciente que respire en la mascarilla y/u oprima
- 5. Indique al paciente que se recueste y acomode el tubo de aire de forma que éste pueda moverse libremente si se da vuelta mientras duerme.
- 6. Para detener el tratamiento en cualquier momento, indique al paciente que se quite la mascarilla y/u oprima

Si activa la función SmartStart, el equipo se pondrá en marcha de modo automático cuando el paciente respire en la mascarilla, y se detendrá automáticamente cuando éste se la quite. SmartStart sólo se ofrece en el 89 AutoSet y en el 89 Elite.

6272

**FOLIO** 

ain

Una vez iniciado el tratamiento, aparecc la pantalla de tratamiento.

Para contribuir al enfriamiento de la placa de calefacción, el equipo S9 continuará generando un flujo de aire durante un período de hasta una hora luego de detener el tratamiento. Sin embargo, usted puede en cualquier momento desenchufar el equipo del tomacorriente y dejar que la placa de calefacción se enfrie sin flujo de aire, u oprimir (c) para habilitar el modo de ahorro de energía.

*NoLa:* Si *se interrumpe el suministro de energía durante el tratamiento, el dispositivo reiniciara aulomaticamente el tratamiento cuando se restablezca el suministro de energía.*

#### Incorporación de oxígeno suplementario

El equipo 89 está diseñado para ser compatible con hasta 4 *11m* de oxígeno suplementario.

A un caudal ftio de oxígeno suplementario, la concentración de oxígeno inhalado variará según los valores de presión programados, el ritmo respiratorio del paciente, la mascarilla elegida yel caudal de fuga.

#### *Notas:*

- *Añadir oxígeno puede afictar lapresión suministrada y laprecisión de los valores de ¡ilga y ventilación minuto que aparecen en el FisOT.*
- *Antesde añadir uxígeno, usted y el paciente deben familiarizarse con las advertencias especificas relativas al uso de oxígeno suplementario que se encuentranaljinal del presen/e manual.*

SERVICIÓS ARM <del>S.A</del>

PRESIDENTE

ahaia an OX Bioingeniera M. Nº 6935 - COPITEC

# Gestión de datos

La tarjeta SD se puede utilizar para monitorear el uso del equipo por parte del paciente. A. la presión de tratamiento, las fugas por la mascarilla (sólo se pueden obtener en el S9 Auto Elite) y la ocurrencia de apneas e hipopneas. Para evaluar la evolución del paciente, se pueden comparar los datos de la ültima sesión con los valores correspondientes a la última semana, el último mes, el último trimestre, el último semestre o el último año. El equipo almacena datos de uso y datos resumido correspondientes a un máximo de 365 sesiones.

# Tarjeta SD

La tarjeta SD permite que los equipos 89 registren datos. Los equipos de la serie 89 ya vienen con la tarjeta insertada y lista para utilizarse.

Los datos de cumplimiento también se almacenan en el equipo, por lo que, si se pierde la tarjeta, estos datos continúan estando disponibles. También es posible crear una nueva configuración de tratamiento y transferirla al equipo del paciente por medio de la tarjeta SD.

La configuración del equipo S9 se graba en la tarjeta SD, a fin de que una aplicación para computadora de RcsMed presente la configuración real contenida en la tarjeta SD, en lugar de los valores predeterminados.

#### Cómo retirar la tarjeta

Indique al paciente que. antes de retirar la tarjeta, primero desconecte el equipo S9 del tomacorriente.

Para retirar la tarjeta, indíquele al paciente que:

![](_page_34_Picture_1001.jpeg)

#### Cómo insertar la tarjeta

- 1. Retire la tarjeta del desplegable de protección.
- 2. Empuje la tarjeta hacia dentro del equipo S9 hasta que haga clic.
- 3. El siguiente mensaje aparecerá brevemente en el visor: Leyendo tarjeta SD.

*Notas:*

- *Para obtener mas información acerca de cómo retirare insertar la tarjeta. con.sulte el desplegable de protección de la (miera SD* S9 *que viene con el equipo.*
- *Indique al paciente que conserve el desplegable de protección de la tarjeta SD* S9 *pam utilizGI-lo en el futuro.*

#### Análisis de la tarjeta de datos SD

Cuando desee analizar la información, utilice una aplicación para computadora de ResMed a fin de transferir datos y parámetros entre un equipo S9 o una tarjeta SD y su computadora personal. Consulte d mauual de la aplicación para computadora a fin de obtener más información acerca de cómo analizar la información contenida en las tarjetas SD que reciba.

#### Almacenamiento de datos

La cantidad de datos almacenados en la tarjeta SD es diferente de la información almacenada en el equipo.

SERVICIOS ARM S.A.

PRESIDENTE

FOLID

 $\beta$ usan A Xapata Bioingehiera M. N' 5935 - COPITEC

![](_page_35_Picture_32.jpeg)

respiratorio<sup>2</sup>

I Las muestras de presión de fuga utilizadas para calcular los datos estadísticos son promedios de datos obtenidos durante un minuto.

2 Sólo se pueden obtener en el S9 AutoSet y el S9 Elite

3 La información solo se puede obtener por medio de un adaptador para oximetro

SERVICIOS ARM S.A.

برد

Susan A. Kapata Biologeniera<br>M. Nº 5935 - COPITEC

6272

## Limpieza y mantenimiento

Debe efectuar regularmente la limpieza yel mantcni miento descritos en esta sección.

#### Desmontaje de la cubeta de agua

- 1. Deslice la traba.
- 2. Abra la tapa a presión.
- 3. Quite la cubeta de agua.
- 4. Tire cualquier resio de agua que haya en la cubeta.
- 5. Desabroche las cuatro trabas situadas en los costados.
- 6. Separe la tapa y la base de la cubeta.

#### Limpieza diaria

- l. Retire el tuoo de aire tomando el manguito por las hendiduras de agarre y tirando de d. Cuélguelo en un lugar limpio y seco hasta que vuelva a utilizarlo.
- 2. Luego de haber desmontado la tapa y la base de la cubeta, lávelas en agua tibia con un detergente suave.
- 3. Enjuáguelas cuidadosamente en agua limpia y déjelas secar sin exponerlas a la luz solar directa.

#### *No/as:*

- No cuelgue el tubo de aire a la luz solar directa, ya que puede endurecerse con el tiempo y terminar *agrietándose.*
- *No lave el tubo de aire en lavadoras de ropa o de platos.*

#### Limpieza semanal

- 1. Retire el tubo de aire del equipo 89 y de la mascarilla.
- 2. Lave el tubo de aire en agua tibia con un detergente suave.
- 3. Enjuáguelo bien, cuélguclo y dejelo secar.
- 4. Antes de usarlo otra vez, vuelva a conectar el tubo a la salida de aire y a la mascarilla.

#### Limpieza mensual

- l. Limpie el exterior del equipo S9 y del H5i con un paño húmedo y un detergente suave.
- 2. Examine el filtro de aire para verificar que no tenga agujeros y que no esté obstruido por el polvo o la suciedad. De ser necesario, cambie el filtro de aire.
- 3. Retire la junta de la tapa tirando de ella para que se separe de la tapa y lávela en agua tibia con un detergente suave.

## Lista de verificación para el mantenimiento

- ü Rc"ise la cubeta de agua )' \ajunta de la tapa para detectar signos de desgaste y deterioro.
- ti Reemplace la cubeta de agua si alguno de sus componentes tiene pérdidas o está agrietado, turbio o agujereado.
- ü Reemplace la junta de la tapa si está agrietada o rota.
- ti Limpie los depósitos de polvo blanco que haya en la cubeta de agua con una solución compuesta por una pnrte de vinagre de cocina y 10 partes de agua.

**Sèrvicio**s arm s.a.

Sasan A. Xapati

Bioingeniera M. N' 5935 ,COPITEC

![](_page_36_Picture_36.jpeg)

#### Montaje y llenado de la cubeta de agua

- 1. Vuelva a colocar la tapa de la cubeta en la base.
- 2. Abroche las cuatro trabas situadas en los costados.
- 3. Llene la cubeta de agua con agua destilada o desionizada hasta que alcance la marca de nivel máximo.
- 4. Vuelva a colocar la cubeta de agua en el H5i.
- 5. Cierre la tapa, asegurándose de que encaje en su lugar.

#### Cómo cambiar el filtro de aire

Cambie el filtro de aire cada seis meses (o con mayor frecuencia si fuera necesario).

- 1. Retire la tapa del filtro de aire situada en la parte trasera del equipo S9.
- 2. Retire y deseche el filtro usado.
- 3. Inserte un nuevo filtro de aire ResMed asegurándose de que quede bien apoyado y liso contra la tapa del filtro.
- 4. Vuelva a colocar la tapa del filtro.

*Notas:*

- *Asegúresede que el filtro de aire y la cllbierta del filtro estén colocados en lodo momento.*
- *No lave el filtro de aire. Elfiltro de aire no es lavable ni reutilizable,*

Los siguientes filtros se pueden utilizar con los equipos S9.

![](_page_37_Picture_693.jpeg)

#### Filtros antibacterianos

Los filtros antibacterianos no son compatibles con los tubos ClimateLine, ClimateLineMAXo SlimLine, pero se pueden utilizar con el tubo de aire estándar.

Los filtros antibacterianos incrementan la resistencia en el circuito de aire, y pueden afectar la precisión de la presión suministrada y de la que aparece en el visor, en especial cuando el flujo es elevado. ResMed recomienda utilizar un filtro con baja impedancia (por ej. menos de 2 cm  $H_2O$  a 60 l/min).

c- $\leftarrow$ 

SERVICIOS ARM S.A.

![](_page_37_Picture_24.jpeg)

'isan A *xluda*

Bloinger<sup>1</sup> M. Nº 4818 - COPITEC

# Especificaciones técnicas

![](_page_38_Picture_867.jpeg)

 $\frac{1}{\sqrt{1-\frac{1}{\sqrt{1-\frac{1$  $\overline{\phantom{a}}$  SERVICIOS ARM S.A.

J.

PRESIDENTE

 $\mathcal{L}_{\mathcal{L}}$ 

Ffsan ⊙A Q .<br>Apata Binings Lern<br>Binings Lern<br>M. N. Cantan Course

![](_page_39_Picture_736.jpeg)

**SERVICIOS ARM S.A.** 

,- /

'lø

Bioingeniera<br>M Nº 5935 - COP!

6272

### Especificaciones técnicas del 115i

![](_page_40_Picture_761.jpeg)

### Especificaciones técnicas del tubo de aire

![](_page_40_Picture_762.jpeg)

#### *Notas:*

- *Elfabricante se roserva el derecho de modificar las presen/es especificaciones sin previo aviso.*
- *Los lIalores de temperatura y humedad relativa que aparecen en el visor con'espolldientes a la*  $\bullet$ *función Climate Control no son valores medidos.*

#### Rendimiento del humidíficador

La siguiente configuración se ha evaluado a una temperatura ambiente de 22 °C (71,6 °F):

![](_page_40_Picture_763.jpeg)

 $\pm$  HA-humedad absoluta en mg/l.

<sup>*t*</sup> BTPS- temperatura corporal, presión ambiente saturada.

![](_page_40_Picture_13.jpeg)

SERVICIOS ARM S.A.

e and a fail and a fail and a fail and a fail and a fail and a fail and a fail and a fail and a fail and a fai<br>Compara a fail and a fail and a fail and a fail and a fail and a fail and a fail and a fail and a fail and a f

hata Susa œ m *V***Bioingenierd** 

M Nº 5935 - COPITEC

### Vía de flujo neumático

![](_page_41_Figure_1.jpeg)

## Flujo (máximo) a las presiones configuradas

Los siguientes valores se miden en el extremo del tubo especificado:

![](_page_41_Picture_49.jpeg)

6272

**FOL<sub>IO</sub>** 

 $\partial$ 

Valores que aparecen en pantalla

![](_page_41_Picture_50.jpeg)

Los valores que aparecen en el visor son estimaciones. Sólo se proporcionana efectos de registrar tendencias,

SERVICIOS ARM S.A.

Susan A. Lapata Bioingeniera<br>M. Nº 5935 - COPITEC

#### **Exoctitud dc In presión**

**Presión (cm H1**

 $\overline{\phantom{a}}$ l,

**Variación máxima dc <sup>111</sup> presión cst:itica <sup>11</sup> 10 cm I-1p, según la norn13 ISO J7510-1:2007:**

Sin **humidificador 9,76 cm H<sub>2</sub>O 1 9,87 cm H<sub>2</sub>O (tubo SlimL-inc) Con humidificador I:fSi 9,78 cm** H~Q**n 9,88 cm H¡O (tubo SlimLinc)** *Variación* **máximn: de** *Jn* **presión dinámica,scgún In ISO 17510-J:2007: 0) 10 RPM 15 RPM 20 RPM**

> 0.22 /0.20 0,23/0.19 0,22 /0.21 0.22 /0,23 0.24 /0.27

![](_page_42_Picture_306.jpeg)

0,41 /0,45 0,44 '0,50 0,4& /0.50

![](_page_42_Picture_307.jpeg)

SERVICIOS ARM S.A.

**PRESIDENTE**

و د بار<br>استخدام

0.35 /0.29 0,41 /0,33 0,37 /0,34

Suban A. apata

**Bioingenie él 1\11 fI.!"** !i~:l5. **COPITEC**

![](_page_42_Picture_11.jpeg)

# Advertencias y precauciones

# & ADVERTENCIAS

- Antes de usar el dispositivo, lea el manual en su totalidad.
- Utilice este dispositivosolamente como se lo indique su medico o proveedor de atención médica.
	- Utilice este dispositivo solo para el uso indicado según las instrucciones de este manual. Las
- recomendaciones que figuran en el presente manual no deben sustituir las instrucciones del médico tratante\_ Si observa algún cambio inexplicable en el funcionamiento de este dispositivo si emite sonidos inusuales o ásperos, si el dispositivo o la fuente de aljmenfaciónse caen o se trajan indebidamente, si se derrama agua encima de la caja o si esta se rompe, suspenda su uso y comuníquese con su centro de servicio ResMed.
- Peligro de electrocución. No sumería el dispositivo, el humidificador la fuente de alimentación ni el cable de alimentación en agua. En caso de derrame, desconecte el dispositivo de la fuente de alimentación y deje que se sequen las piezas. Siempre desenchufe el dispositivo antes de limpiarlo, y asegúrese de que todas las piezas estén secas antes de enchufarlo.
- Peligro de explosión: no lo utilice cerca de anestésicos inflamables.
- Asegúrese de que el cable de alimentación y el enchufe estén en buenas condiciones y de que el equipo no esté dañado.
- Mantenga el cable de alimentación aleíado de superficies calientes.
- El dispositivo debe utilizarse solamente con mascarillas (y conectores!) recomendados por RedMed, por un médico o por un terapeuta respiratorio. No utilice la mascarilla a menos que el dispositivo esté encendido. Una vez que se haya colocado la mascarilla, compruebe que el dispositivo esté generando un flujo de aire. El orificio u orificios de ventilación asociados con la mascarilla no se deben obstruir nunca. Explicación: este equipo está disefiado para utilizarse con mascanllas (o conectores) especiales que tienen orificios de ventilación para permitir el flujo continuo de aire hacia fuera de la mascarilla. Cuando el dispositivo está encendido y funcionando correctamente, el aire fresco que este proporciona hace que el aire espirado salga de la mascarilla a través de los orificios de ventilación. No obstante, cuando el dispositivo no esté funcionando, no se suministrará suficiente aire fresco a través de la mascarilla y es posible que se vuelva a respirar el aire exhalado. la reinhalación del aire exhalado durante varios minutos puede, en algunas circunstancias, provocar asfixia. Esto se aplica a la mayoria de los modelos de dispositivos CPAP o binivel.
- El oxígeno favorece la combustión. El oxigeno no debe utilizarse en presencia de una llama abierta
- Siempre asegúrese de que el dispositivo esté encendido y de que se genere flujo de aire antes de encender el suministro de oxigeno. Siempre apague el suministro de oxigeno antes de apagar el dispositivo para evitar que el oxigeno no utilizado se acumule dentro de la caja del dispositivo y se genere peligro de Incendio
- No utilice el H5i si no funciona adecuadamente o si alguna pieza de! dispositivo o del H5i se ha caldo o está dañada\_
- No deje tramos largos del tubo de aire alrededor de la cabecera de la cama del paciente, ya que podrían enrollarse alrededor de la cabeza o el cuello del paciente mientras duerme.
- No use tubos de aire antiestáticos o que conduzcan electricidad.
- No use el tubo de aire si tiene señales evidentes de daño.
- Solo deben usarse mangueras de aire y accesorios ResMed con el dispositivo. Los tubos de aire o accesorios de otro lipa pueden modificar la presión que recibe en realidad y reducir la eficacia del tratamiento
- Utilice solamente las fuentes de alimentación ResMed de 90 W o 30 W. Utilice una fuente de alimentación de 90 W para alimentar el sistema que contiene al dispositivo, el H5i, los tubos de aire, el convertidor CC/CC y el paquete de la baterla La fuente de alimentación de 30 W esta diseñada para alimentar solamente el dispositivo y se recomienda para viajes.
- Únicamente los productos ResMed están diseñados para conectarse al puerto del conector del módulo. Si conecta otros aparatos podría dañar el dispositivo.
- El dispositivo podría sobrecalentarse si se obstruye el tubo o la entrada de aire mientras está funcionando.
- les posible incorporar puertos en la mascarilla o los conectores próximos a esta.

**¿ ;9; <sup>e</sup>**

SERVICIOS ARM S.A.

*Pusan A. Li*<br>Bioingeniera ahain M. *W* 5935 • COPITEC

![](_page_43_Picture_29.jpeg)

![](_page_44_Picture_0.jpeg)

# $\triangle$  PRECAUCIONES

- No abra la caja del dispositivo. El interior no contiene piezas que el usuario pueda reparar. Las reparaciones y el servicio técnico deben ser efectuados únicamente por un agente de servicio autorizado de ResMed.
- No utilice blanqueador, cloro, alcohol o soluciones aromáticas, jabones hidratantes o antibacterianos ni aceites perfumados para limpiar el dispositivo, el humidificador o el tubo de aire. Estas soluciones podrían causar daños y reducir la vida útil de estos productos.
- La configuración incorrecta del sistema puede resultaren una lectura incorrecta de la presión en la mascarilla. Asegúrese de que el sistema esté correctamente configurado.
- Tenga cuidado de no colocar el dispositivo en un lugar donde pueda ser golpeado o donde alguien pueda tropezar con el cable de alimentación.
- Asegúrese de que el área alrededor del dispositivo esté seca y limpia, y que no haya sábanas, ropa ni otros objetos que pudieran bloquear la entrada de aire o euhrir la fuente de alimentación.
- Asegúrese de que el dispositivo esté protegido contra el agua si se utiliza al aire libre. Guarde el dispositivo en la bolsa de viaje S9 para su transporte.
- El H5i debe utilizarse solamente con tubos o accesorios recomendados por ResMed. Conectarlo a otros accesorios o mangueras de suministro podría provocar lesiones o dallar el dispositivo.
- No abra la caja del H5i. El interior no contiene piezas que el usuario pueda reparar. Las reparaciones yel servicio técnico deben ser efectuados únicamente por un agente de servicio autorizado de ResMed.
- No sobrepase el nivel máximo de llenado de la cubeta, ya que el agua podría ingresar al dispositivo y al tubo de aire.
- No use ningún aditivo (por ejemplo, aceites perfumados y perfumes). Estos pueden reducir la salida de humidificación del H5i o causar deterioro de los materiales de la cubeta de agua.
- Tenga cuidado al manipular el H5i, ya que el agua o la cubeta de agua podrían estar calientes. Espere JO minutos para que la placa de calefacción y el agua que haya quedado se enfríen.
- El H5i solamente debc concctarse o desconectarse cuando la cubeta de agua está vacía.
- Asegúrese de que la cubeta de agua esté vacía antes de transportar el H5i.
- No utilice el H5i en un avión, ya que el agua podria entrar al equipo o al tubo de aire durante una turbulencia.
- Siempre coloque el H5i en una superficie nivelada que se encuentre más abajo que el usuario para evitar que la mascarilla y el tubo se llenen de agua.
- En caso de que inadvertidamente se derramen líquidos sobre el H5i o dentro del mismo, descnehufe el dispositivo del tomacorricnte. Desconecte el H5i del dispositivo y permita que se escurra y se seque antes de volver a usarlo.

Lea completamente la información y la Guía de bienvenida antes de usar el dispositivo.

# **ADVERTENCIA**

En EE.UU., las leyes federales restringen la venta de este dispositivo por médicos o por prescripción facultativa.

#### Indicaciones de uso

Los VPAP's están indicados para el tratamiento de la apnea obstructiva del sueño (AOS) en pacientes que pesan más de 30 kg (66tb). El VPAP está diseñado para uso doméstico y hospitalario.

#### Contraindicaciones de **VPAP**

La terapia con presión positiva en las vías respiratorias puede estar contraindicada en algunos pacientes con las siguientes afecciones preexistentes:

- enfermedad pulmonar bullosa grave
- neumotórax o neumomediastino
- presión arterial patológicamente baja, en especial si está asociada a hipovolemia intravascular
- deshidratación
- fuga de líquido cefalorraquídeo, cirugía craneal reciente o traumatismo.

SERVICIOS *ARM S.A.*

/

Susan A. Kapata Bioingeniera

Bioingemera<br>M. Nº 5935 - COPITEC

![](_page_45_Picture_0.jpeg)

#### Efectos adversos de VPAP

Los pacientes deben informar a su médico tratante si tienen algún dolor inusual en el pecho, dolor de cabeza grave o más dificultad para respirar. Puede que una infección aguda de las vías respiratorias superiores requiera la suspensión temporal del tratamiento.

Durante el curso del tratamiento con el dispositivo pueden aparecer los siguientes efectos colaterales:

- resequedad de la nariz, boca o garganta
- epistaxis
- hinchazón
- molestias sinusales o del oído
- irritación ocular
- erupciones cutáneas.

#### Indicaciones de uso del Humidificador

Los Humidificadores están indicado para la humidificación del aire que se suministra desde un dispositivo binivel. El Humidificador solo debe ser utilizado por recomendación médica. El Humidificador está diseñado para ser utilizado en repetidas ocasiones por un único paciente en el domicilio y para ser utilizado en repetidas ocasiones en hospitales o instituciones.

#### Contraindicaciones del Humidificador

El Humidificador está contraindicado en pacientes con derivación en las vías respiratorias superiores (supraglóticas).

SERVICIOS ARM S.A.

्रो  $\tilde{\mathbf{r}}$ FOLIO V

K raia Susan A Bioingeniera M. Nº 5935 - COPITEC

![](_page_46_Picture_0.jpeg)

sia Bioingeniera<br>M. Nº 5935 - COPITEC Susan A. Xay

![](_page_46_Picture_2.jpeg)

# Especificaciones técnicas generales

Fuente de alimentación de 90 W Fuente de Rango de entrada: 100 a 240 V, 50 a 60 Hz, 110 V, 400 Hz nominal para uso alimentación aeronáutico Consumo de energía habitual: 70 W (80 VA) Máximo consumo de energía: 110 W (120 VA) Fuente de alimentación de 30W Rango de entrada: 100 a 240 V, 50 a 60 Hz, 110 V, 400 Hz nominal para uso aeronáutico Consumo de energía habitual: 20 W (40 VA) Máximo consumo de energía: 36 W (75 VA) Transformador CC/CC de 90 W Entradas nominales: 12 V, 24 V Consumo de energía habitual: 70 W

Máximo consumo de energía: 110 W

SERVICIOS ARM S.A.

![](_page_47_Picture_0.jpeg)

![](_page_47_Picture_600.jpeg)

 $\sim$  10  $\pm$ 

![](_page_47_Picture_601.jpeg)

### Especificaciones técnicas del VPAP

![](_page_47_Picture_602.jpeg)

![](_page_47_Picture_5.jpeg)

![](_page_48_Picture_0.jpeg)

Susam A. *Rapata*<br>Busam A. *Rapata*<br>M. N<sup>o</sup> 5935 - COPITEC

 $\sim$ 

 $\sim$ 

![](_page_48_Picture_681.jpeg)

 $S$ **ERYICIOS ABM\_S.A** 

 $\sim$ 

?

 $\mathcal{J}$ 

PRESIDENTE

 $\Delta\omega$  ,  $\Delta\omega$  ,  $\Delta\omega$ 

![](_page_49_Picture_0.jpeg)

ITEC プラインスプランスプランス<br>M. Nº 5935 - COPIT<br>M. Nº 5935 - COPIT Puglam A.

![](_page_49_Picture_2.jpeg)

![](_page_49_Picture_19.jpeg)

SERVICIOS ARM S.A.

![](_page_50_Picture_0.jpeg)

#### **Símbolos**

Los símbolos que figuran a continuación pueden aparecer en el producto o en el envoltorio:

.&Precaución; ~Lea las instrucciones antes de usarlo; !APrueba de goteo; **lPXO** No es a prueba de goteo de agua;  $\blacksquare$  Equipo tipo BF;  $\square$ Equipo de clase II;  $\lozenge$ Inicio/detención; IECREPRepresentante autorizado para Europa; <sup>114</sup> Fabricante; RoHS Restricción europea de ciertas sustancias peligrosas; **LOT** Código de lote; **REF** Número de catálogo; **SN** Número de serie;

 $\frac{1}{1}$  Corriente directa;  $\blacksquare$  Bloqueo/desbloqueo;  $\bigoplus$  Logotipo 1 de control de la contaminación en China; **@** D<sub>Logotipo</sub> 2 de control de la contaminación en China; **@** Para uso exclusivo de un **MAX**aciente; Nivel máximo del agua; **[ff]** Desinfectable hasta 93 °C (200  $\epsilon$ <sup>r</sup>F);  $\frac{1}{2}$  Utilice

solamente agua destilada o desionizada;  $\Box$ I Para llenar, retire la cubeta;  $\Box$ I Siga las instrucciones de uso; **Rx Only** Solo con receta (En EE.UU., la ley federal exige que estos

dispositivos sean vendidos únicamente por un médico o por una orden médica).

#### **Solución de problemas**

'Sisurge algún problema, intente poner en práctica las sugerencias que figuran a continuación. Si el problema no se puede resolver, comuníquese con el proveedor del equipo o con ResMed. No intente abrir el dispositivo ni la carcasa del Humidificador.

SERVICIOS ARM S.A.

![](_page_51_Picture_0.jpeg)

eniera<br>- COPITEC ์ Bininge<br>พ.м\*รจาร์ ኧ

 $\sim$ 

 $\sim$ 

 $\sim$ 

 $\mathcal{L}$ 

 $\mathcal{L}_{\mathcal{A}}$ 

 $\mathcal{L}$ 

![](_page_51_Picture_42.jpeg)

 $\cdot$ 

SERVICIOS ARM S.A.

 $\mathcal{A}$ 

![](_page_52_Picture_0.jpeg)

 $\sim$ 

rta niera<br>COPITEC La Bioirt<br>M. N° 5935

![](_page_52_Picture_576.jpeg)

\_\_ \_\_\_\_\_ \_ \_ \_

*está disponible si la[unción Alerta fuga está activada.*  $\mathcal{L}$ 

SERVERTOS ARAL S.A.

![](_page_53_Picture_0.jpeg)

![](_page_53_Picture_30.jpeg)

Se ha dejado el dispositivo en un ambiente con temperatura elevada.

Permita que se enfrie antes de utilizarlo de nuevo. Desconecte el cable de alimentación y después vuelva a conectarlo para poner nuevamente en marcha el dispositivo. **SERVICIOS ARM S.A.** 

![](_page_53_Picture_6.jpeg)

![](_page_53_Picture_7.jpeg)

![](_page_54_Picture_0.jpeg)

![](_page_54_Picture_627.jpeg)

 $\lambda$ 

 $\sim$ 

 $\mathbb{R}^2$ 

 $\ddot{\phantom{a}}$ 

**ITEC** 

ingeniera<br>35 - COPIT ξ  $\frac{5}{3}$ Bic<br>M. N° 51<br>M. N° 51

 $\mathbf{1}$  ,  $\mathbf{1}$  ,  $\mathbf{1}$  ,  $\mathbf{1}$ 

 $\sim$  $\sim$ 

 $\mathcal{L}$ 

![](_page_54_Picture_2.jpeg)

![](_page_55_Picture_0.jpeg)

DAS  $\ddot{\mathbb{O}}$ 

Aparece un mensaje de error: Revise la unidad de alimentación de 30/90 W de ResMed e inserte el conector por completo.

Inserte el enchufe de CC completamente.

El enchufe de CC no está completamente insertado en la parte trnsera del equipo o se ha insertado muy lentamente.

¿

SERVICIOS ARM S.A.

PRESIDENTE

 $\mathcal{L}_{\text{max}}$  and  $\mathcal{L}_{\text{max}}$  . We have

 $\sim 10^{-10}$  km  $^{-1}$ 

 $\overline{\phantom{a}}$ 

 $\mathcal{A}^{\mathcal{A}}$  and  $\mathcal{A}^{\mathcal{A}}$ 

![](_page_55_Picture_9.jpeg)

![](_page_55_Picture_10.jpeg)

![](_page_56_Picture_0.jpeg)

 $\sim 100$ 

 $\mathbf{A}_i$ 

![](_page_56_Figure_1.jpeg)

![](_page_56_Figure_2.jpeg)

 $\sim$ 

 $\sim 100$  km s  $^{-1}$ 

 $\sim 100$ 

 $\Delta \sim 100$  km s  $^{-1}$ 

![](_page_56_Picture_481.jpeg)

e~r: *;-~V/CIOS*ARM \$.A,

PRESIDENTE

![](_page_57_Picture_0.jpeg)

RN S

![](_page_57_Picture_47.jpeg)

"Asegurese de que la tarjeta SD haya sido correctamente" La tarjeta "SD no està correctamente" inscrtada. insertada.

Es posible que haya retirado la tarjeta SD antes de que la configuración se haya copiado en el dispositivo.

Vuelva a insertar la tarjeta SD y espere a que aparezca la pantalla Inicio o el mensaje "Configuración actualizada, oprima cualquier tecla". Nota: Este mensaje solo aparece una vez. Si vuelve a

insertar la tarjeta SD después de haber actualizado la configuración, el mensaje no volverá a aparecer.

SERVICIOS ARM S.A.

![](_page_57_Picture_10.jpeg)

![](_page_57_Picture_11.jpeg)

![](_page_58_Picture_0.jpeg)

![](_page_58_Picture_27.jpeg)

 $\langle \cdot \rangle$ 

*Rusan A. Rafala*<br>Bioingeniera<br>in N° 9335 - COPITEC

É,

 $\mathbf{r}$ 

 $\mathbf{t}$ 

![](_page_58_Picture_2.jpeg)

Fabricante:

- RESMEO CORP, 9001 Spectrum Center Boulevard, San Diego, CA, Estados Unidos
- ResMed Asia Operations Ply Ud., 8 Loyang Crescent, No. 05 01, 509016, Singapur

**6272**

- RESMEO LTO., 1 Elizabeth Macarthur Orive, Bella Vista, New South Wales, 2153, Australia
- RESMEO MOTOR TECHNOLOGIES INC., 9540 De Soto Ave, Chatsworth, CA, 91311, Estados Unidos
- RESMEO SA, Parc Technologique de Lyon, 292 allee Jacques Monod, Saint-Priest Cedex, Rhone-Alpes, 69791, Francia
- RESMEO GERMANY INC., Fraunhoferstrasse 16, Martinsried, Bayem, 0- 82152, Alemania
- ResMed West Coast Warehouse, 23650 Brodiaea, Moreno Valley, CA, 92553, Estados Unidos
- ResMed-Ouncan Oistribution Center, 110 Hidden Lake Circle, Ouncan, SC, 29334, Estados Unidos
- GRUENOLER GMBH, Kameolstrasse 4, Freudenstadt, Baden-Wurttemberg, 72250, Alemania

Importador: Servicios ARM S.A. México 1424, (BI640DLN), Martinez, Buenos Aires, Argentina Tel / Fax: 0810-777-7276 e-mail: [info@serviciosarm.com.ar](mailto:info@serviciosarm.com.ar)

DIRECTOR TÉCNICO: BIOING. SUSAN ZAPATA

AUTORIZADO PORANMAT PM-2001.3

VENTA BAJO RECETA

/

*f<sub>usan</sub> A. Lapata*<br><sub>Bioingeniera</sub> Bioingeniera<br>M. Nº 5935 - COPITE

SERVICIOS ARM s.A.PRESIDENTE

![](_page_60_Picture_1.jpeg)

,Ilinisterio di *5/:d:/ Xtetáuá* cd *914Yp.~ ~ •.?h«;tn* ¿: *..)';;<JIi:kk.:J S:Y/,A/'JtsJf!T*

# ANEXO III

## **CERTIFICADO**

Expediente NO: 1-47-676/14-6

El Administrador Nacional de la Administración Nacional de Medicamentos, Alimentos y Tecnología Médica (ANMAT) certifica que, mediante la Disposición  $\sum_{i}$   $\sum_{i}$   $\sum_{i}$  y de acuerdo a lo solicitado por Servicios Arm S.A., se autorizó la inscripción en el Registro Nacional de Productores y Productos de Tecnología Médica (RPPTM), de un nuevo producto con los siguientes datos identificatorios característicos:

Nombre descriptivo: Unidad de presión continua positiva en las vías respiratorias.

Código de identificación y nombre técnico UMDNS: 11-001 Unidades de presión continua positiva en las vías respiratorias.

Marca(s) de (los) producto(s) médico(s): Resmed Serie S9 (CPAP / VPAP) Clase de Riesgo: Clase II.

Indicación/es autorizada/s: Están indicados para el tratamiento de la apnea obstructiva del sueño. Dependiendo del modo de funcionamiento, el dispositivo se puede utilizar en pacientes que pesan más de 13 kg o 30 kg. El equipo VPAP está destinado para uso domiciliario y/u hospitalario.

Modelo/s: S9 CPAP (AutoSet, AutoSet for Her, Elite, Escape, Escape Auto), S9 VPAP (S, ST, ST-A, Auto, Adapt, Adapt Auto/ ASV, VPAP TX, COPD).

Accesorios: EasyCareOnline, Apnealink, Oximetría, Xpod, Adaptador, Almohadilla Gecko, Máscaras, Mascarilla para cabeza, Tx Link, H5i, H5i for Her, Dispositivo USB, Módulo inalámbrico.

7

Período de vida útil: 5 años.

Condición de expendio: Venta bajo receta.

Dr. OTTO A. ORSINGHER Sub Administrador Nacional **A ..N.M:.A.'l:'.**

//..

Nombre del fabricante: 1) ResMed Ltd., 2) ResMed Asia Operations Pty Ltd., 3) ResMed Germany Inc., 4) ResMed West Coast Warehouse, 5) ResMed Corp, 6) ResMed-Duncan Distribution Center, 7) ResMed Motor Technologies Inc., 8) ResMed SA, 9) Gruendler GMBH

Lugar/es de elaboración: 1) 1 Elizabeth Macarthur Drive, Bella Vista New South Wales, 2153 Australia, 2) 8 Loyang Crescent No. 05-01, Singapur 509016 Singapur, 3) Fraunhoferstrasse 16, Martinsried, Bayern, D-821S2 Alemania, 4) 23650 Brodiaea, Moreno Valley, CA, 92553 Estados Unidos, 5) 9001 Spectrum Center Boulevard, San Diego, CA, 92123 Estados Unidos, 6) 110 Hidden Lake Circie, Duncan, SC, 29334 Estados Unidos, 7) 9540 De Soto Ave, Chatsworth, CA, 91311 Estados Unidos, 8) Parc Technologique de Lyon, 292 allee Jacques Monod, Saint-Priest Cedex, Rhone-Alpes, 69791 Francia, 9) Karneolstrasse 4, Freudenstadt, Baden-Wurttemberg, 72250 Alemania.

Se extiende a Servicios Arm S.A. el Certificado PM 2001-3, en la Ciudad de Buenos Aires, a *...*....... 0.2. SEP 2014 ......., siendo su vigencia por cinco (5) años a contar de la fecha de su emisión.

DISPOSICIÓN Nº **6272** 

**Dr.** OTTO A. ORSINGHER **8USAOMINISTRADOR NACIONAL A.N.llIl.A.T.**